ARIKAWA / Haruhiko

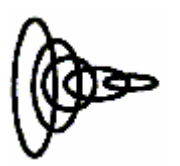

PSpice

# $CD-R$   $\qquad \qquad \qquad$

PSpice Toragi

C:¥Program Files¥OrcadLite¥Capture¥Library¥PSpice Toragi.olb Toragi.lib New/Edit Simulation Settings Libraries [Browse...] Toragi.olb ,  $[Add as Global] [OK]$ 

# MEMO

PSpice

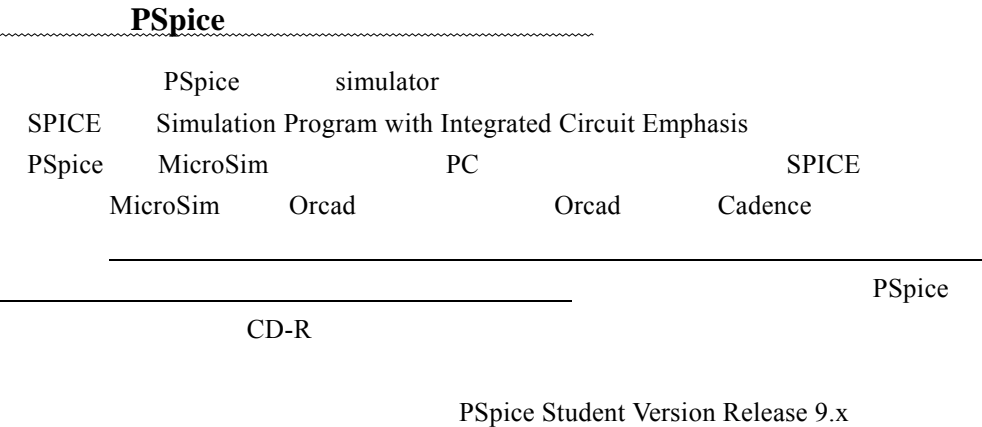

http://www.cadencepcb.com/products/downloads/

*PSpice A/D* Circuit simulation is limited to circuits with up to:

- 64 nodes
- 10 transistors
- 65 digital primitive devices
- 10 transmission lines in total (ideal or non-ideal)
- 4 pair-wise coupled transmission lines.
- The sample library includes 39 analog and 134 digital parts.
- etc.

#### *Schematics*

- You can place a maximum of 50 parts on a schematic design.
- You can only draw on size A sheets.

#### *Capture*

- The PSpice libraries are the only ones included. The standard Capture libraries are not included.
- Import facilities, netlisters, and accessories that are not relevant to PSpice are not included.
- You can not save a design that contains more than 60 parts. (You can view or create larger designs, but you can not save them.)
- You can not save a library that contains more than 15 parts.

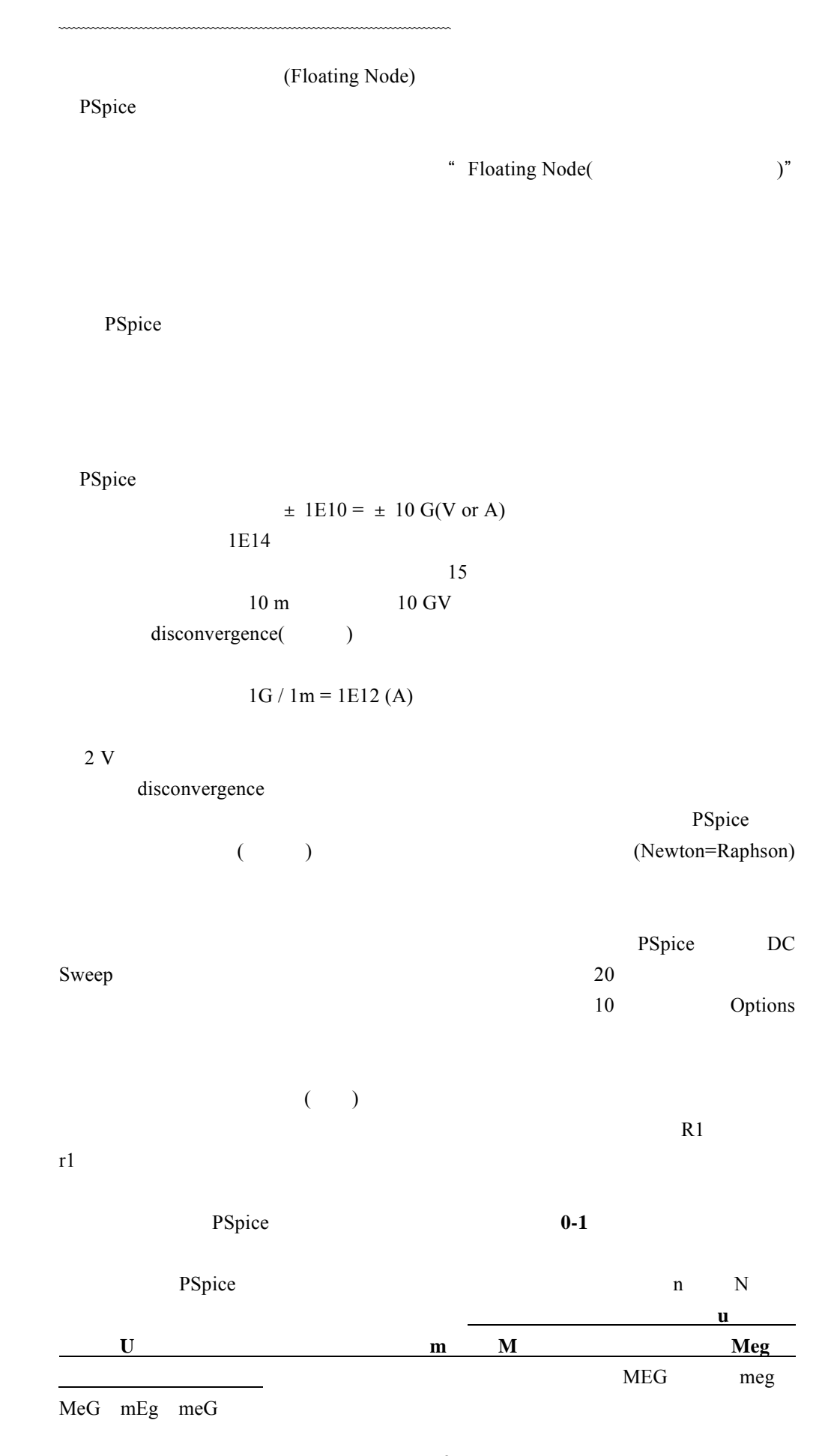

3-2

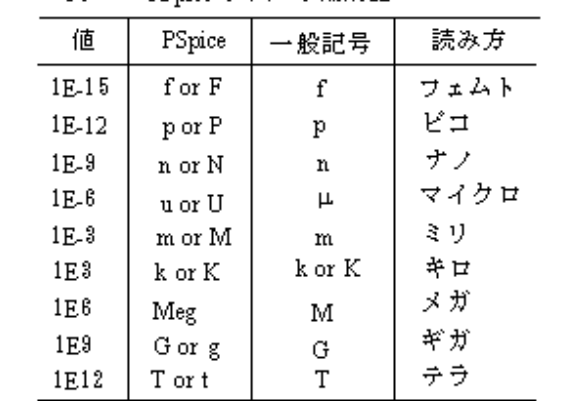

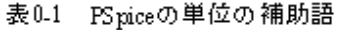

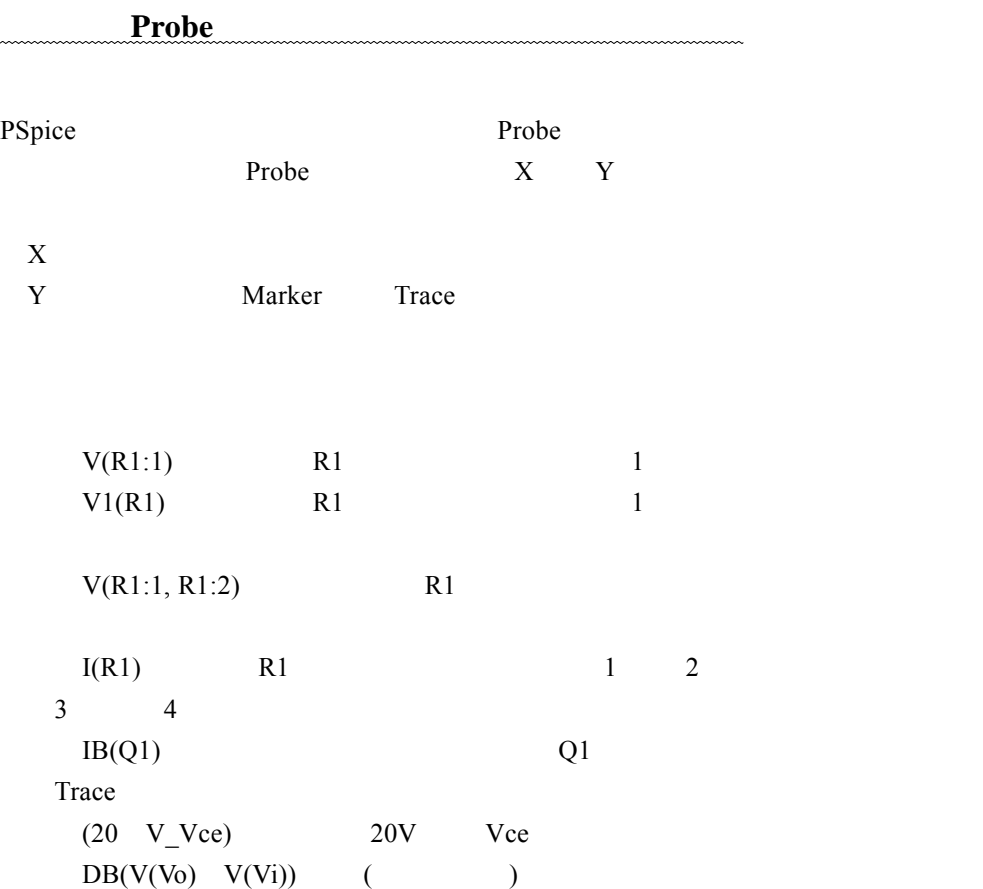

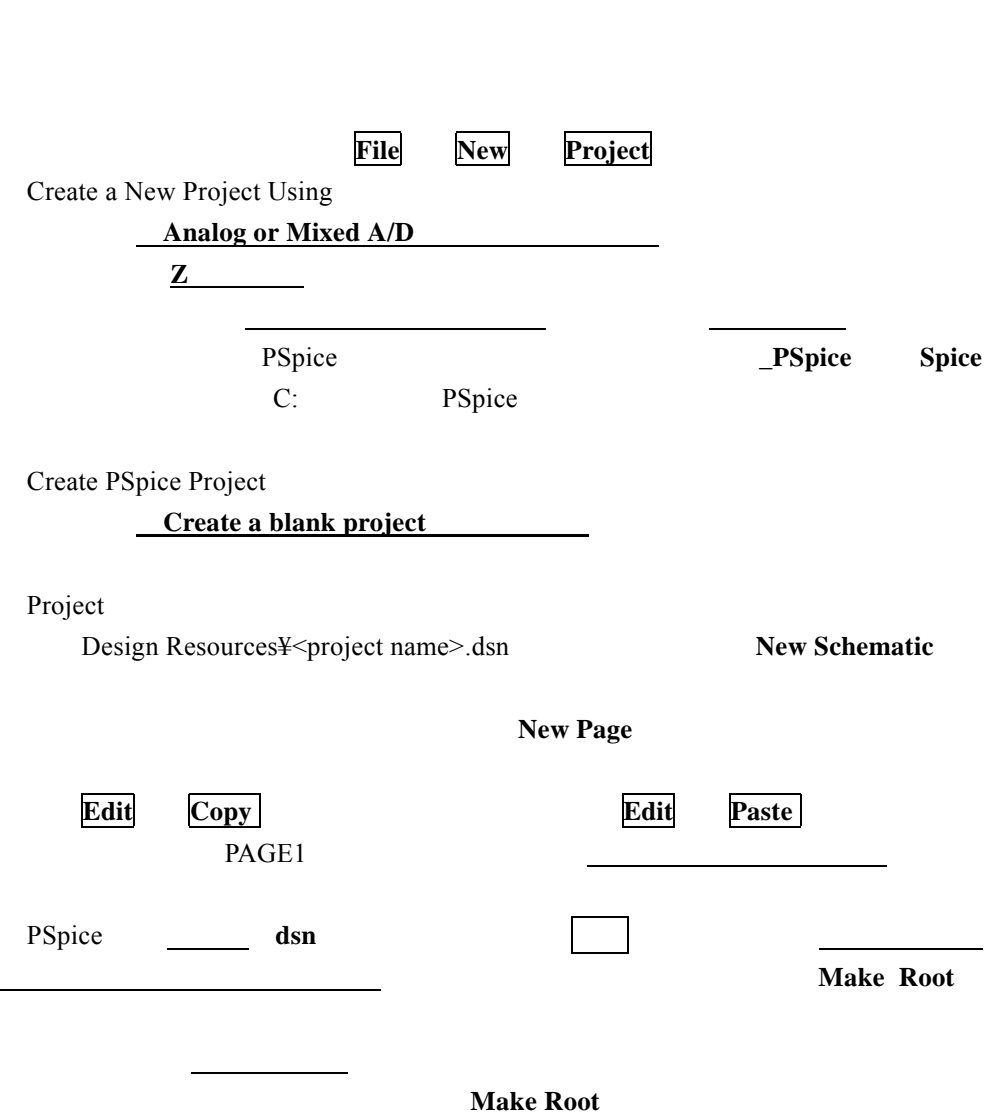

 $0.4$   $0.4$   $0.4$   $0.4$   $0.4$   $0.4$   $0.4$   $0.4$   $0.4$   $0.4$   $0.4$   $0.4$   $0.4$   $0.4$   $0.4$   $0.4$   $0.4$   $0.4$   $0.4$   $0.4$   $0.4$   $0.4$   $0.4$   $0.4$   $0.4$   $0.4$   $0.4$   $0.4$   $0.4$   $0.4$   $0.4$   $0.4$   $0.4$   $0.4$   $0.4$   $0.4$   $0.4$ 

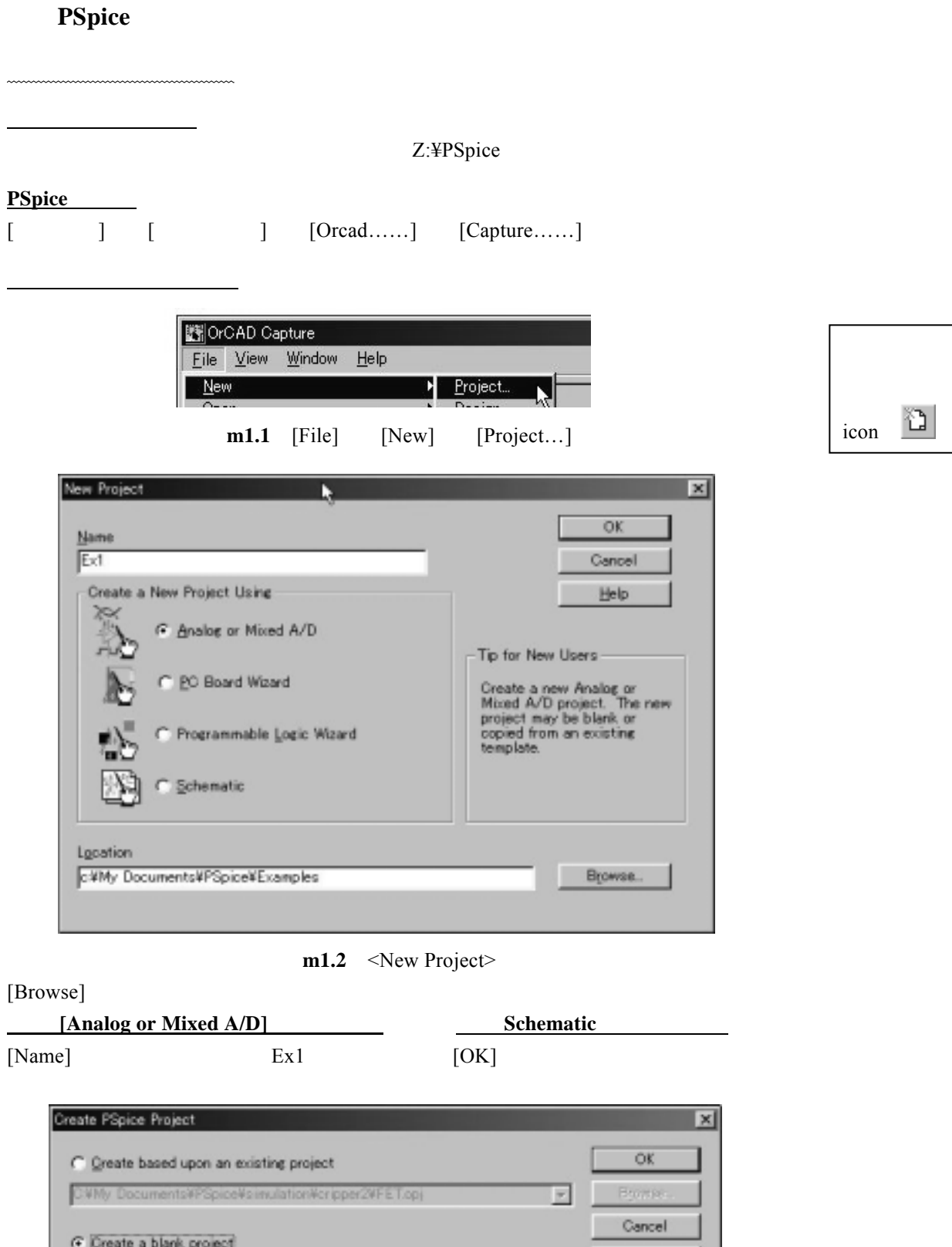

**m1.3** <Create PSpice Project

Help

**[Create a blank project]** 

 $[OK]$ 

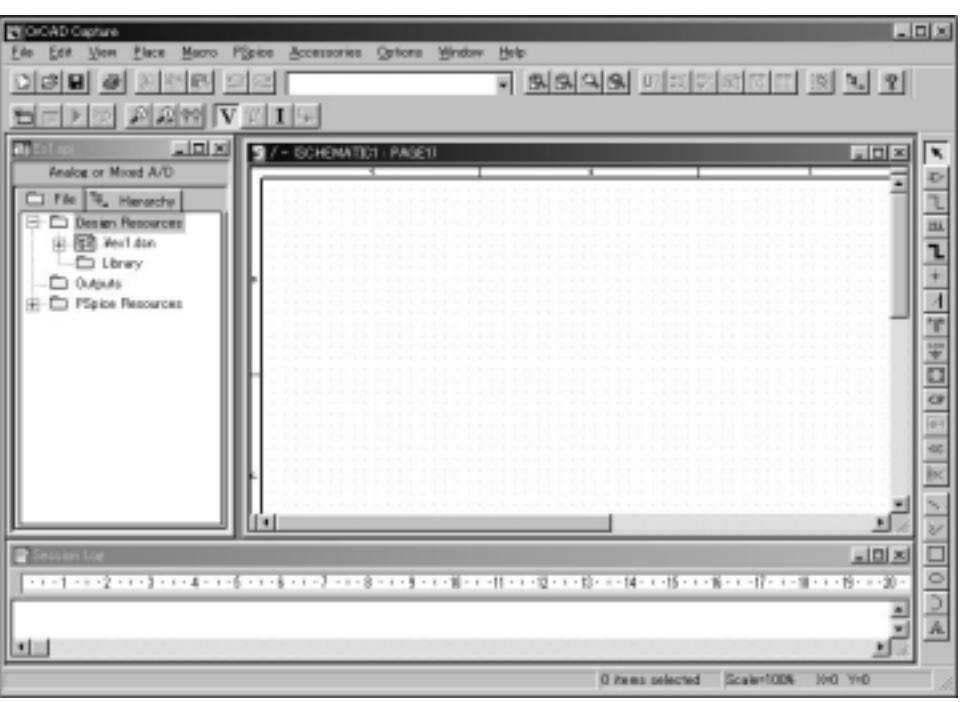

m1.4

Part

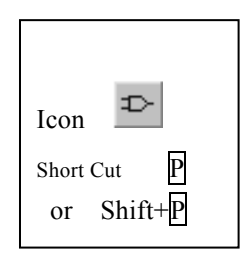

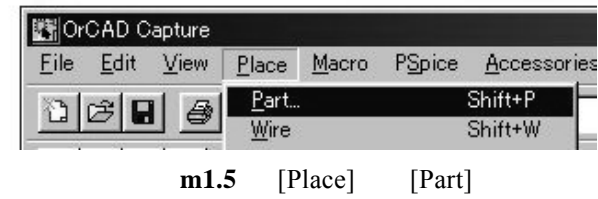

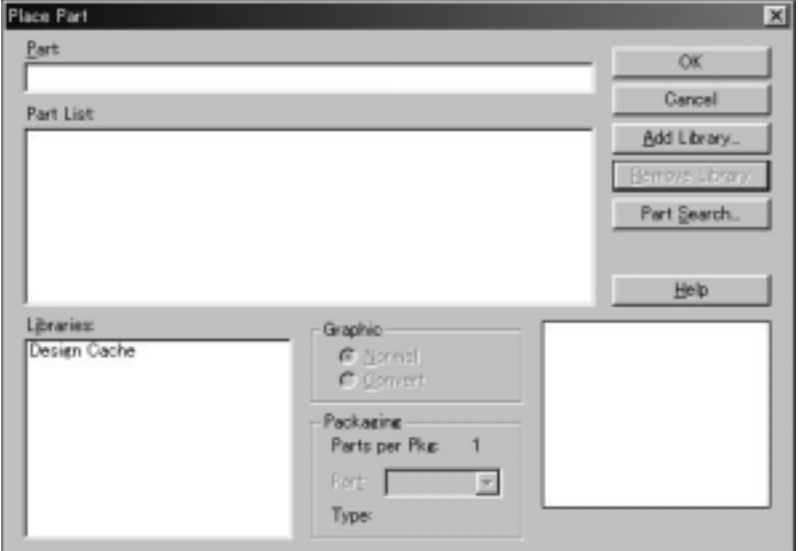

 $m1.6$  <Place Part>

 $[{\rm Add\, Library}...]$ 

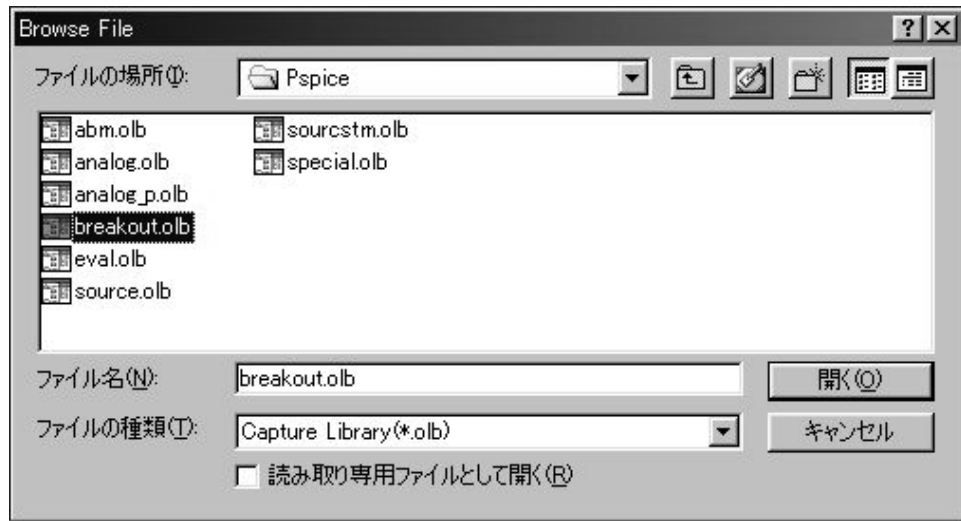

- **m1.7** <Browse File>
- " breakout.olb" [ ]

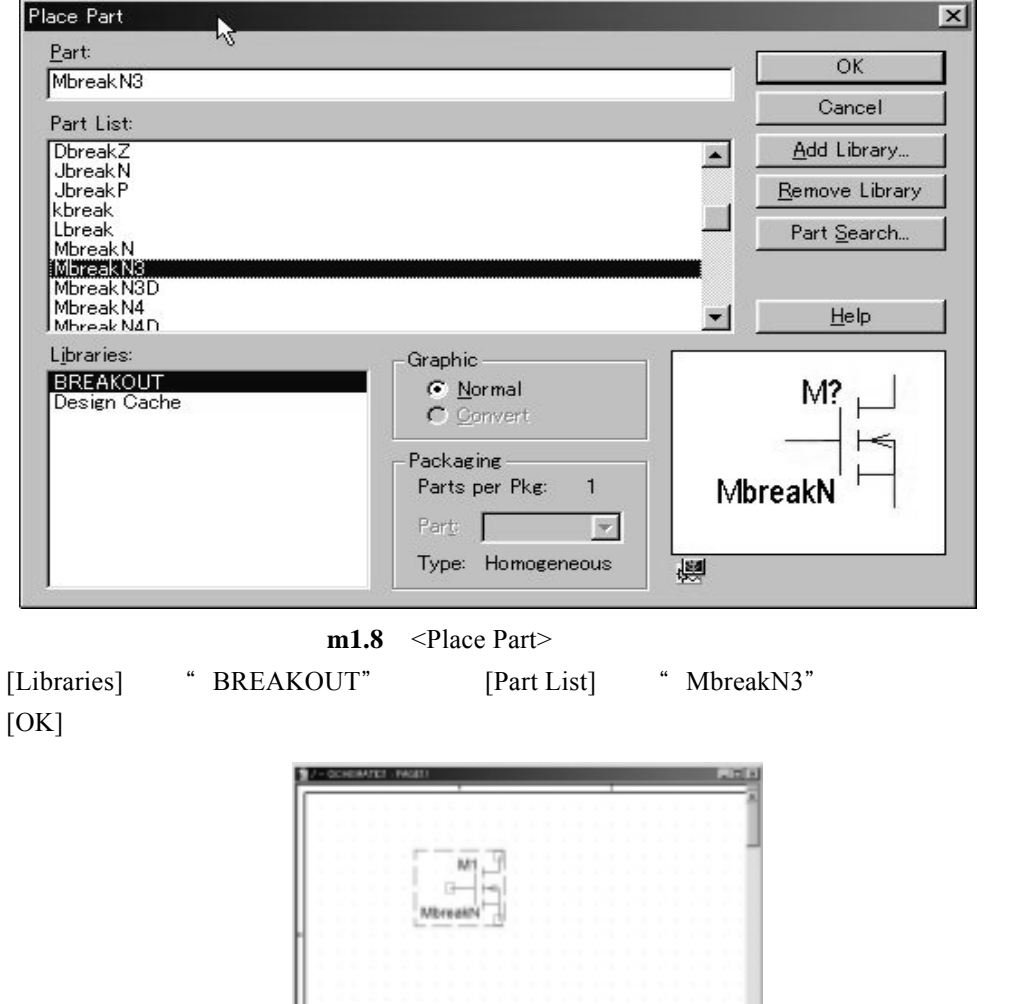

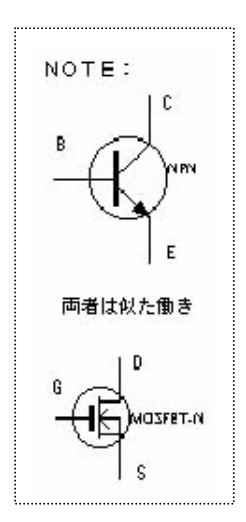

m1.9 <SCHEMATIC1 : PAGE1>

I.

i.

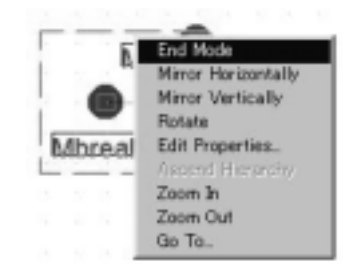

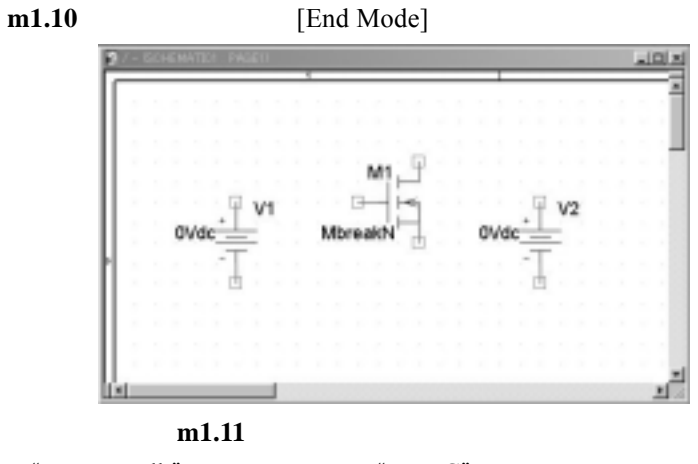

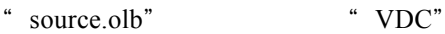

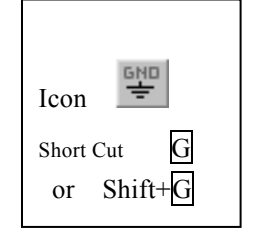

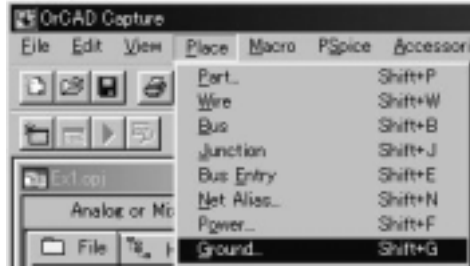

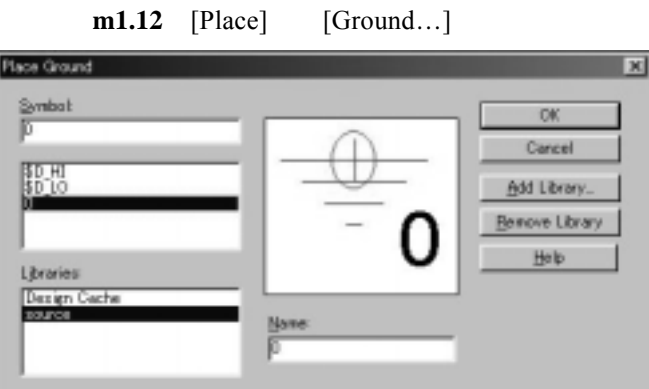

 $m1.13$  <Place Ground>

[Add Library...]

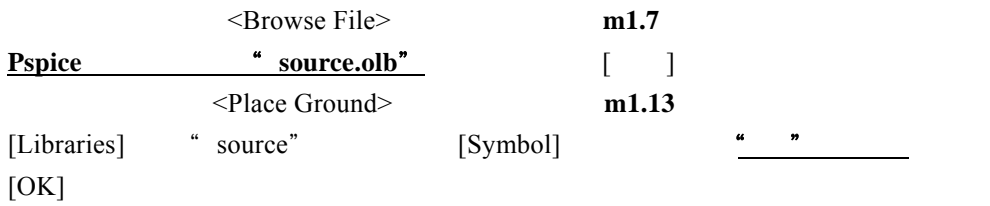

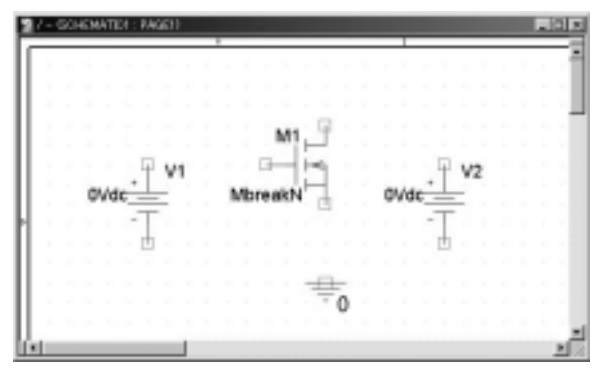

**m1.14** 

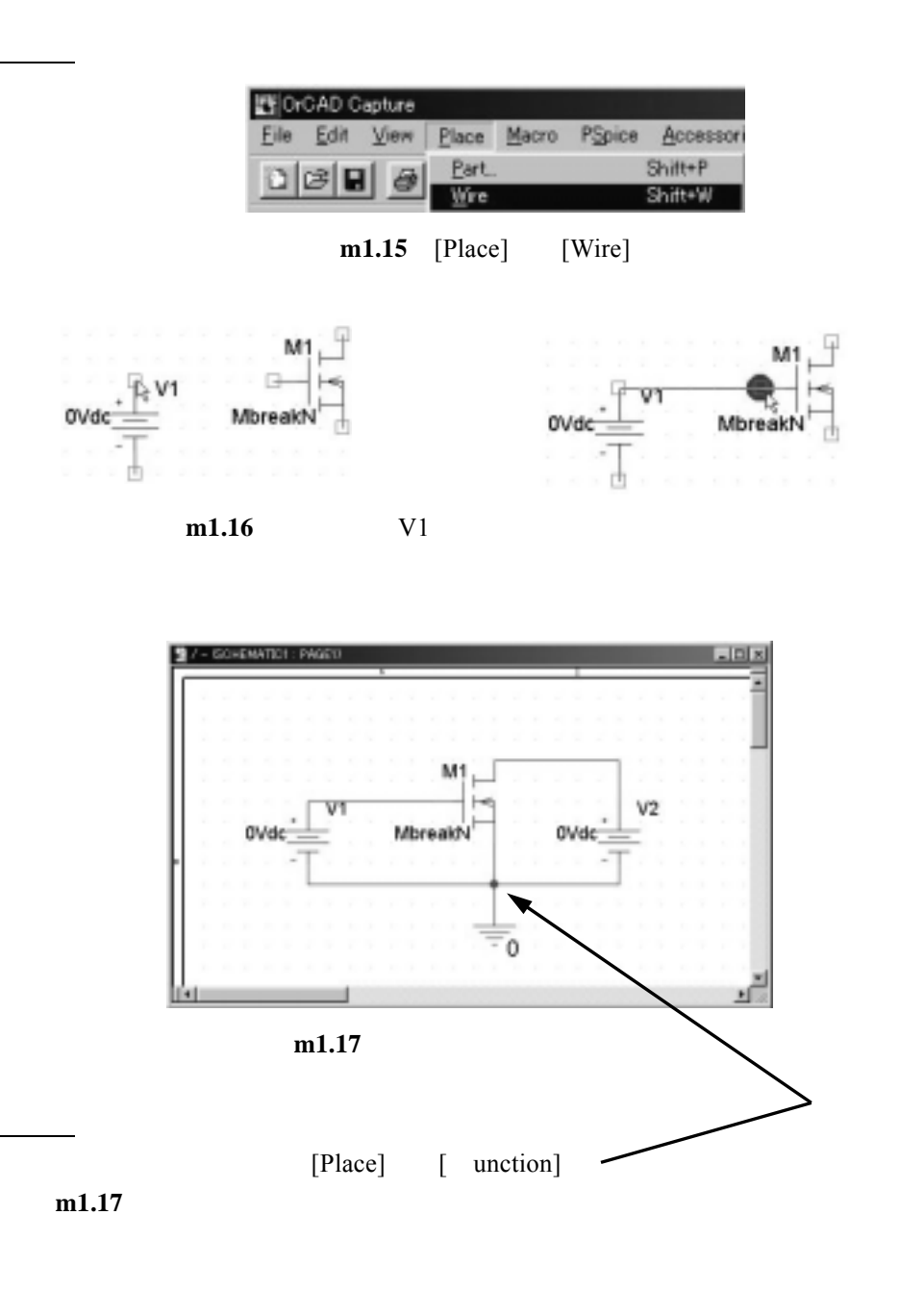

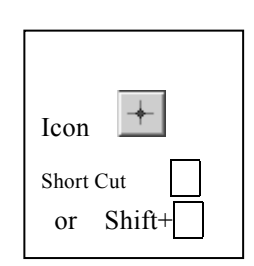

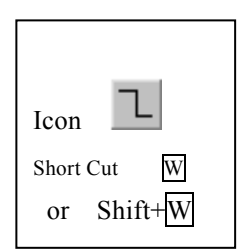

 $V1$  $V2$ 

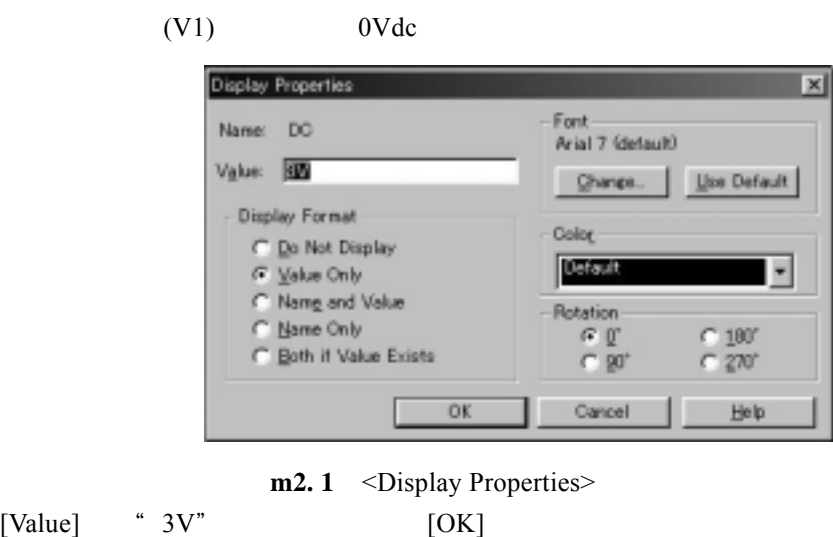

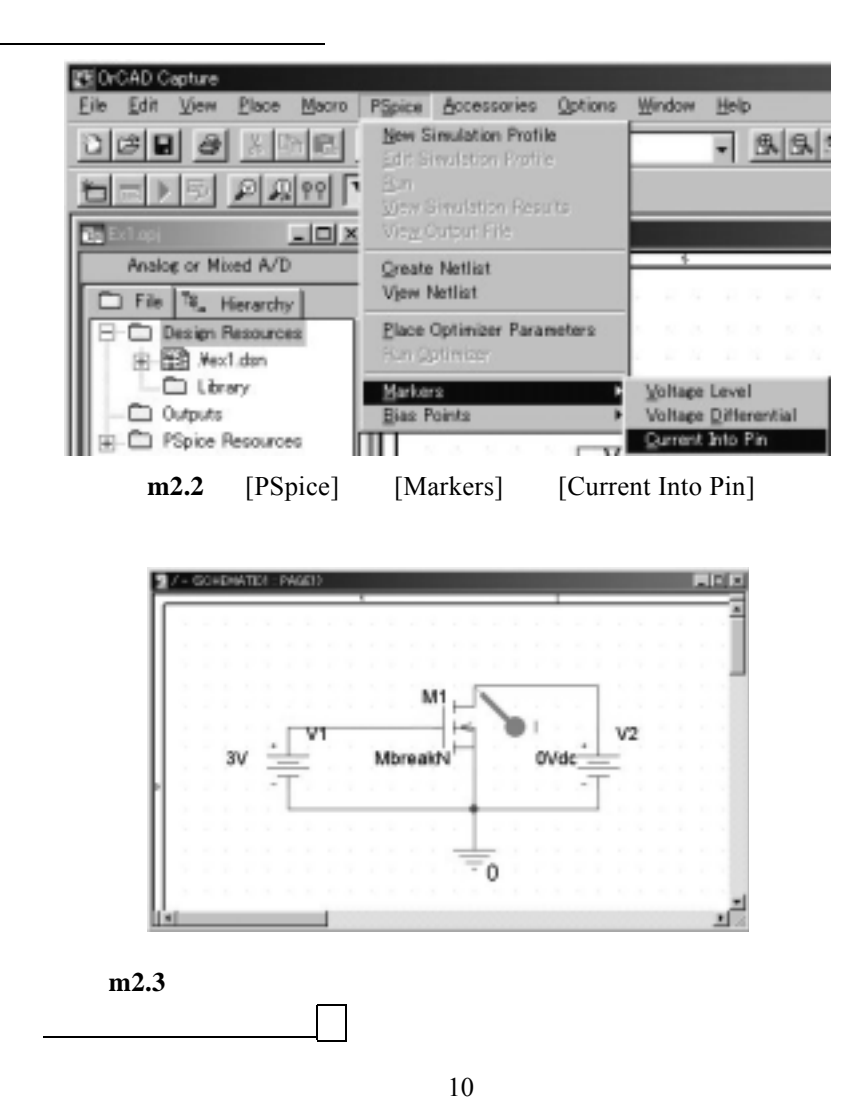

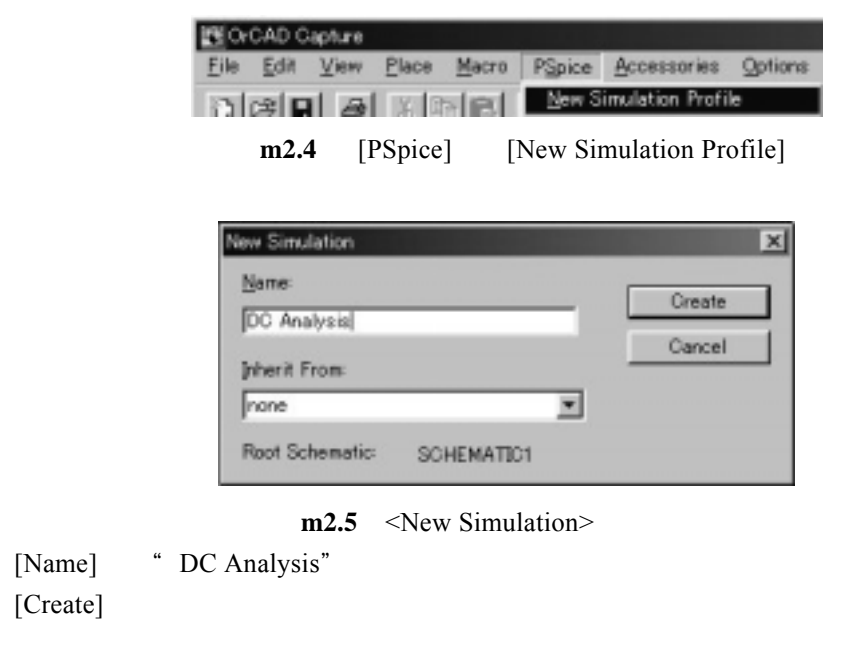

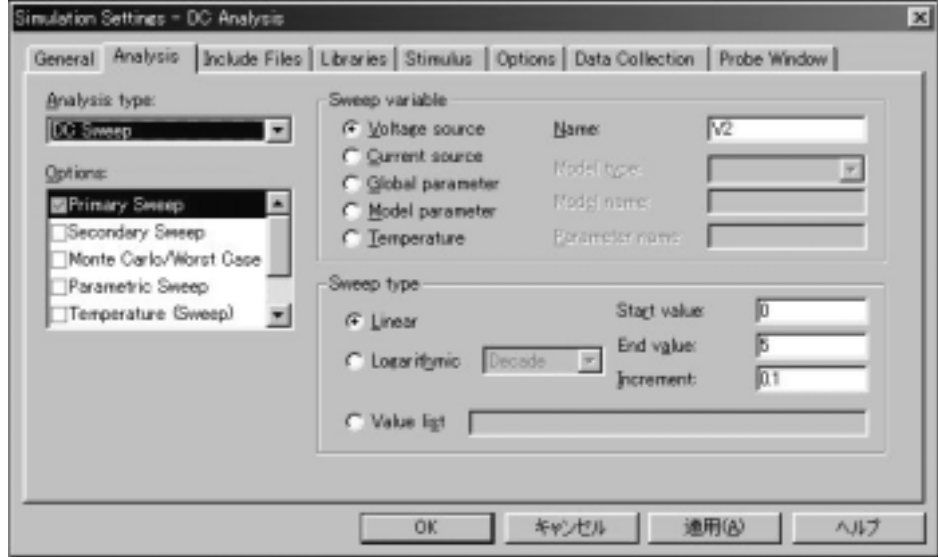

 $m2.6$  <Simulation Settings – DC Analysis>

[Analysis]

[Analysis types] [DC Sweep] [Options] [Primary Sweep]

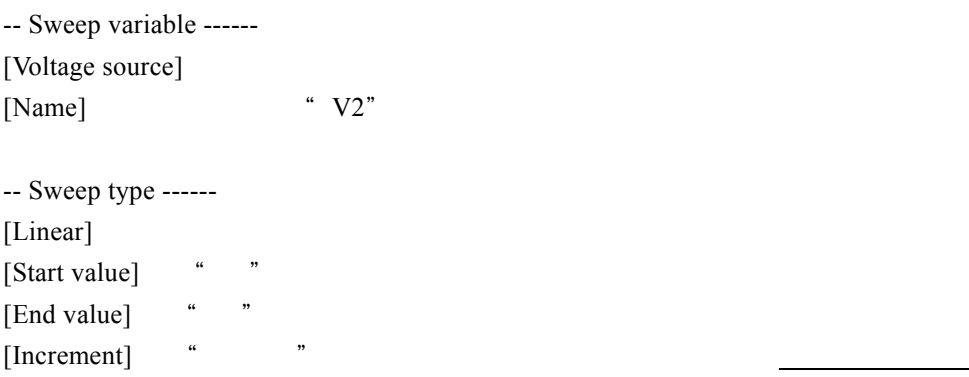

 $[OK]$ 

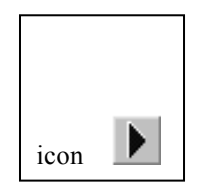

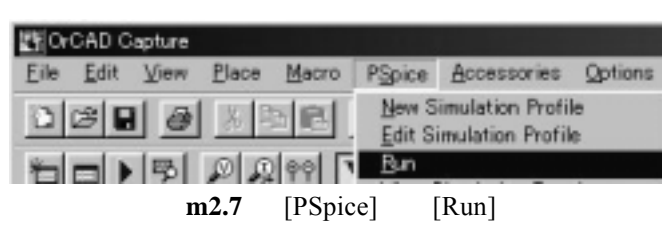

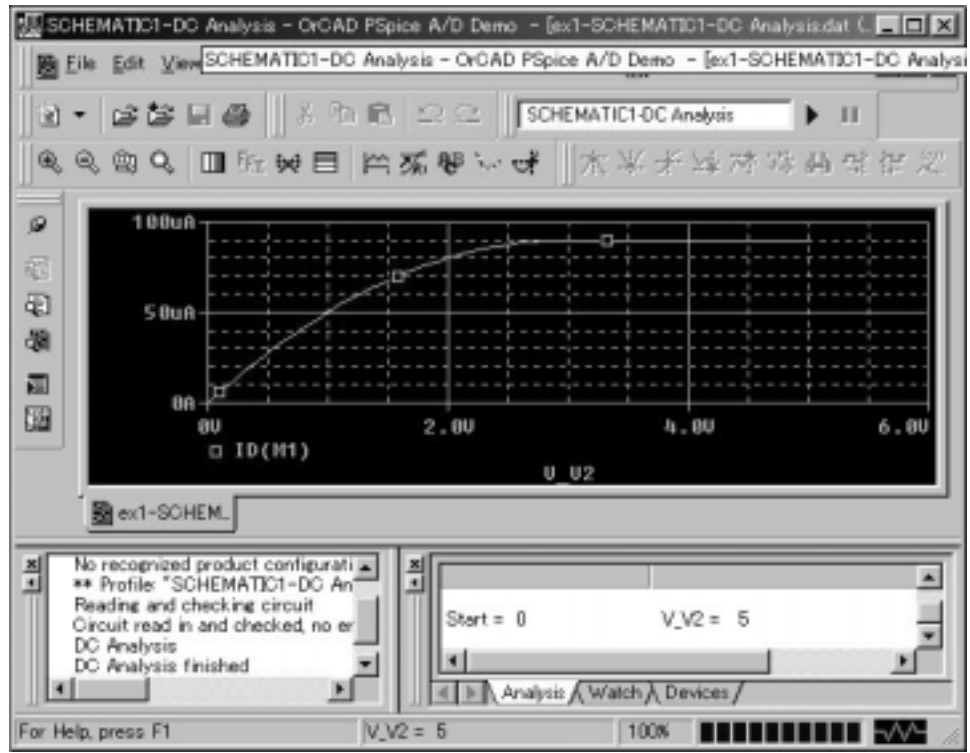

m2.8 PSpice

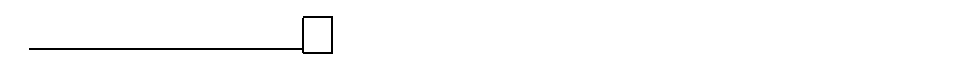

[PSpice] [Run] [Trace] [Add Trace...]

m5.6

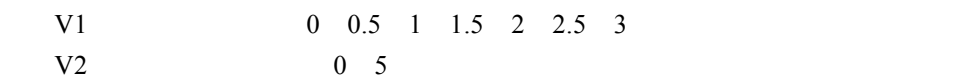

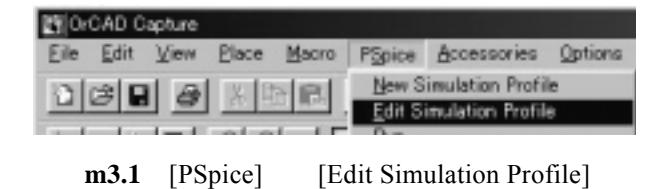

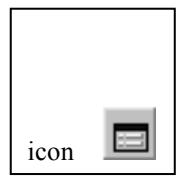

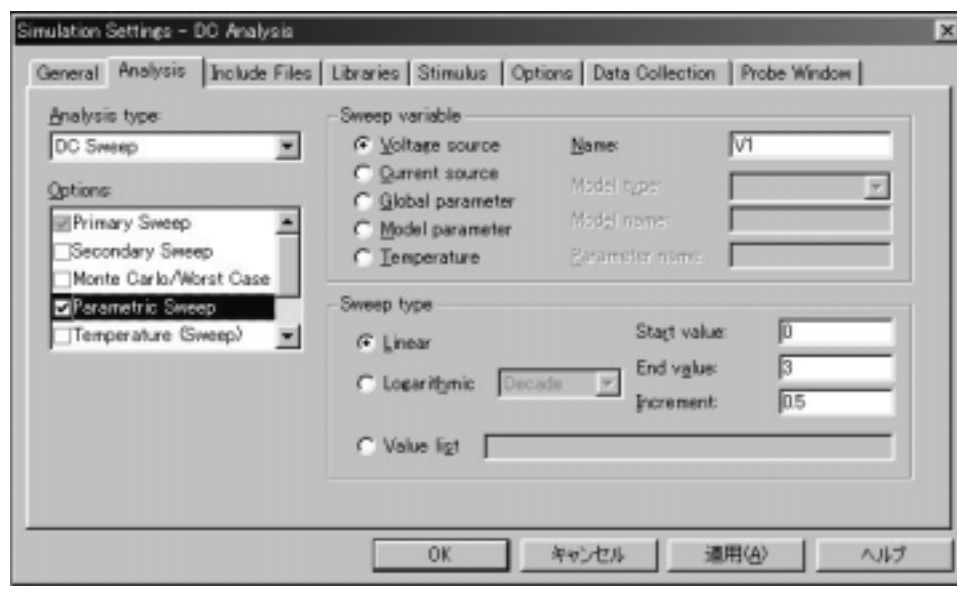

m3.2 <Simulation Settings – DC Analysis>

[Analysis]

[Options] [Parametric Sweep]

[Primary Sweep]
DC [Parametric Sweep] -- Sweep variable ------ [Voltage source]  $[Name]$  "V1" -- Sweep type ------  $[Linear]$ [Start value] [End value] [Increment] "  $[OK]$ 

 $[PSpice]$   $[Run]$  **m2.7** 

| Available Sections                                                                                                    |                    |                                                                                  |      |
|----------------------------------------------------------------------------------------------------|--------------------|----------------------------------------------------------------------------------|------|
| Profile: "SCHEMATICT-DC Analysis" Step<br>Profile: "SCHEMATIC1-DC Analysis" Step V.<br>Profile: "SCHEMATIC1-DC Analysis" Step V.<br>'SCHEMATIC1-DC Analysis'' Step V.<br>1 и<br>Photes:<br>'SCHEMATIC1-DC Analysis'' Step V_<br>Phofile:<br>SCHEMATIC1-DC Analysis" Step V_V1<br>Pachier<br>Profile: "SCHEMATICT-DC Analysis" Step V. | o<br>.5<br>2<br>25 | 27.0 Deg<br>27.0 Deg<br>27.0 Deg<br>27.0 Deg<br>27.0 Deg<br>27.0 Deg<br>27.0 Deg |      |
| 刮<br>None                                                                                                    |                    |                                                                                  | ance |

 $m3.3$  <Available Sections>

 $[OK]$ 

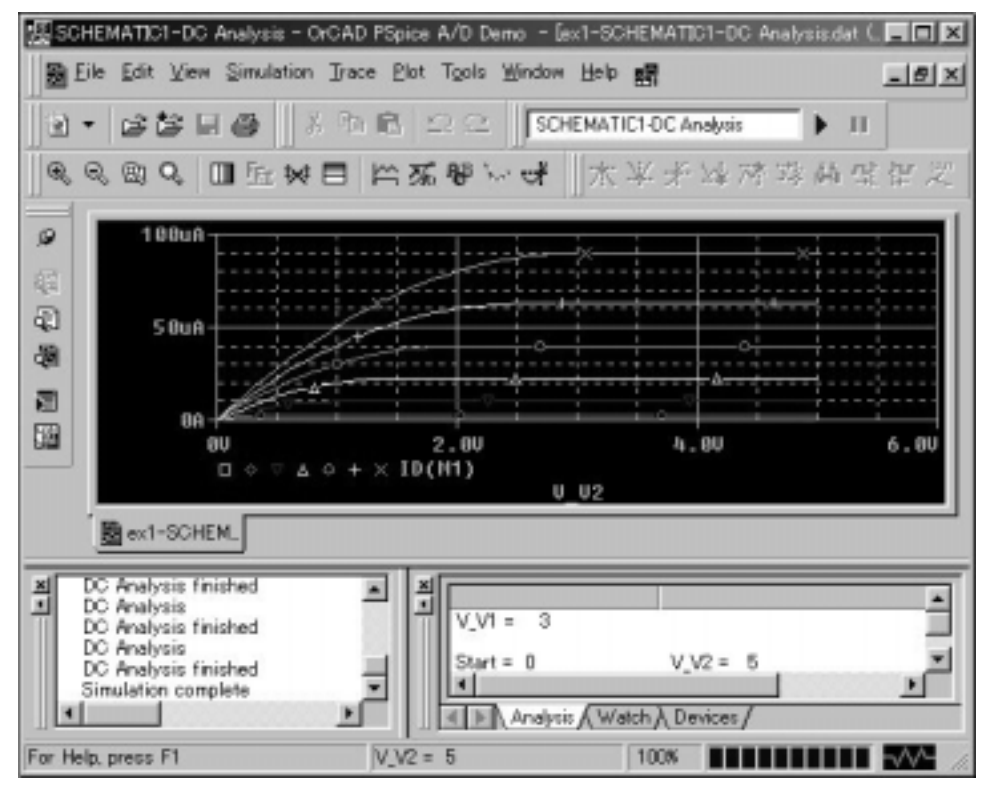

m3.4 PSpice

[Plot] [Axis Settings..] Y Axis Data Range Use Defined

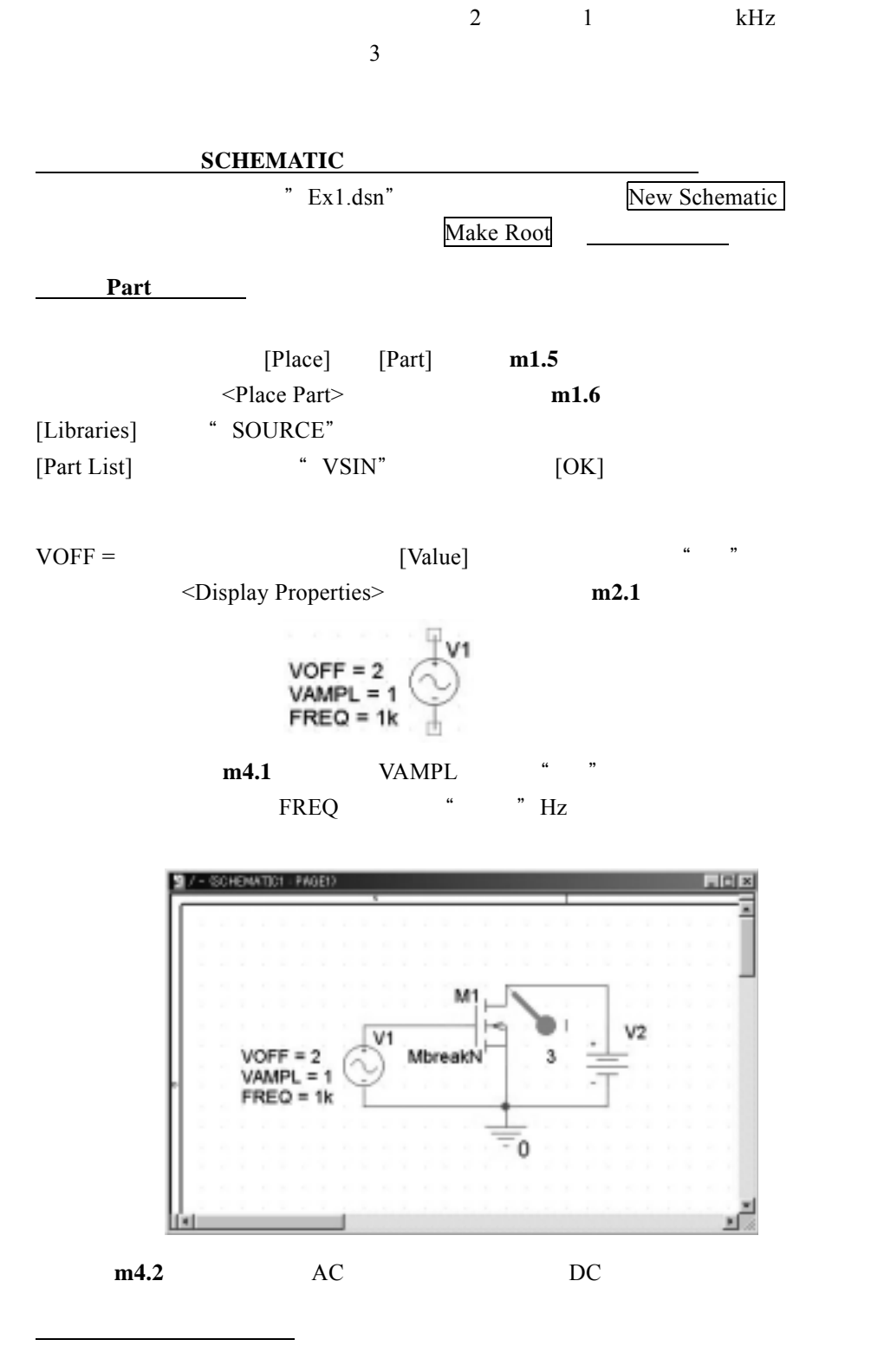

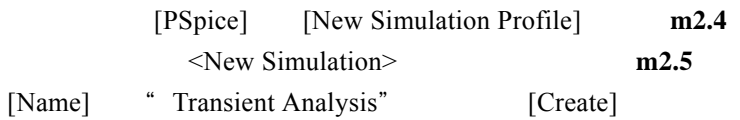

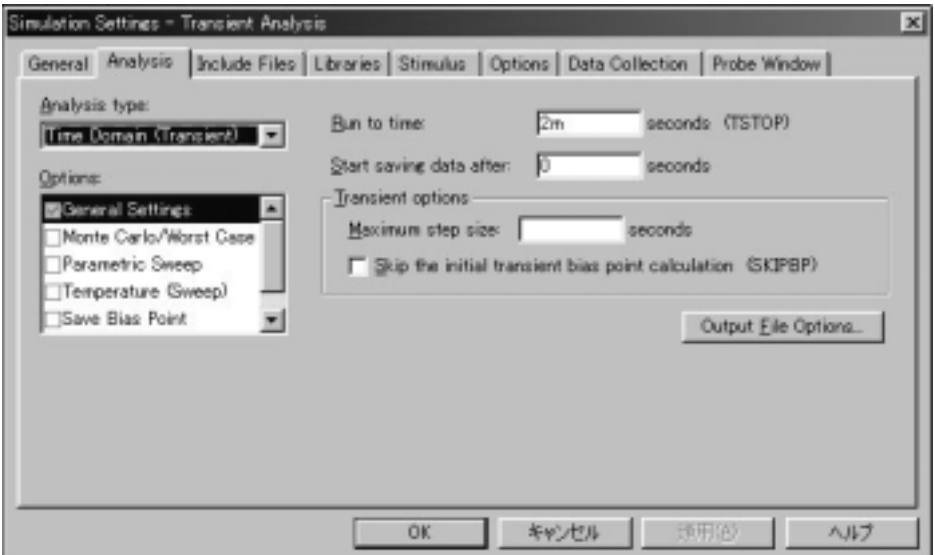

m4.3 <Simulation Settings – Transient Analysis>

[Analysis] [Analysis types] [Time Domain(Transient)] [Run to time]  $[OK]$ 

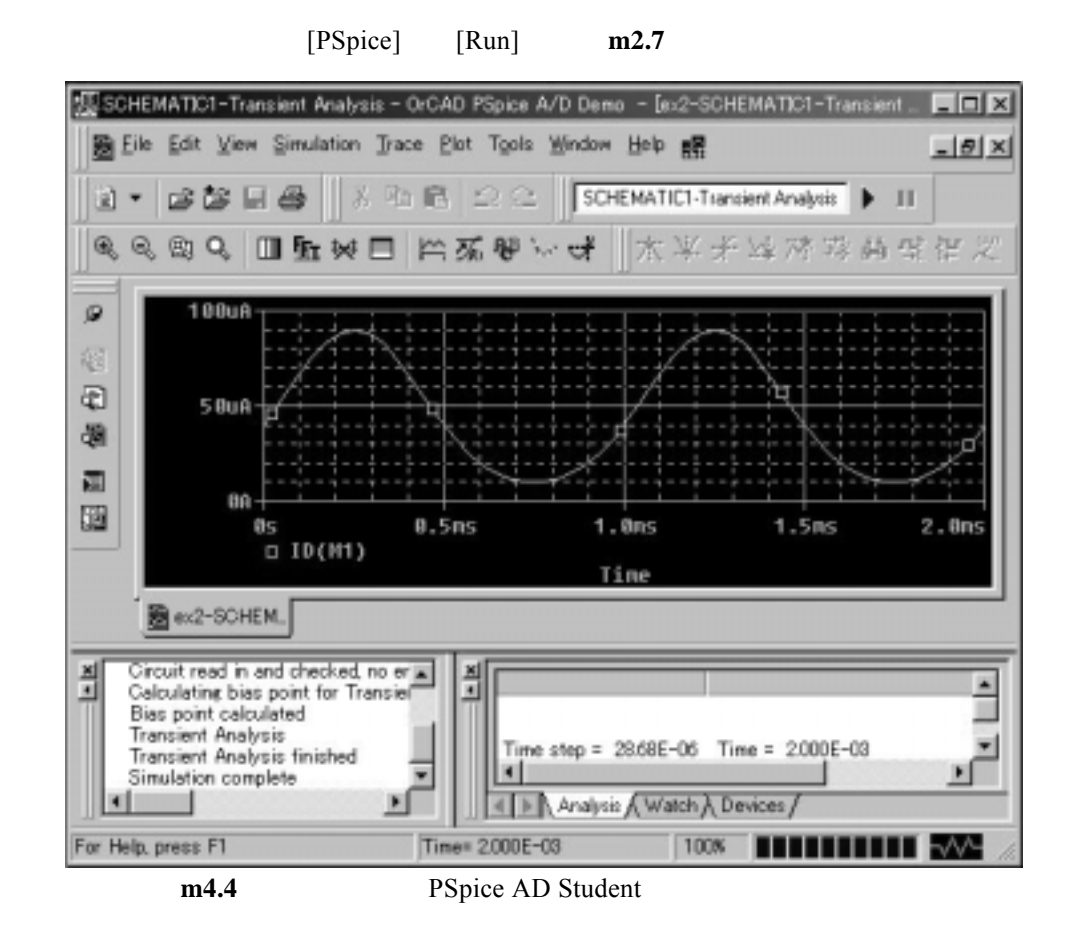

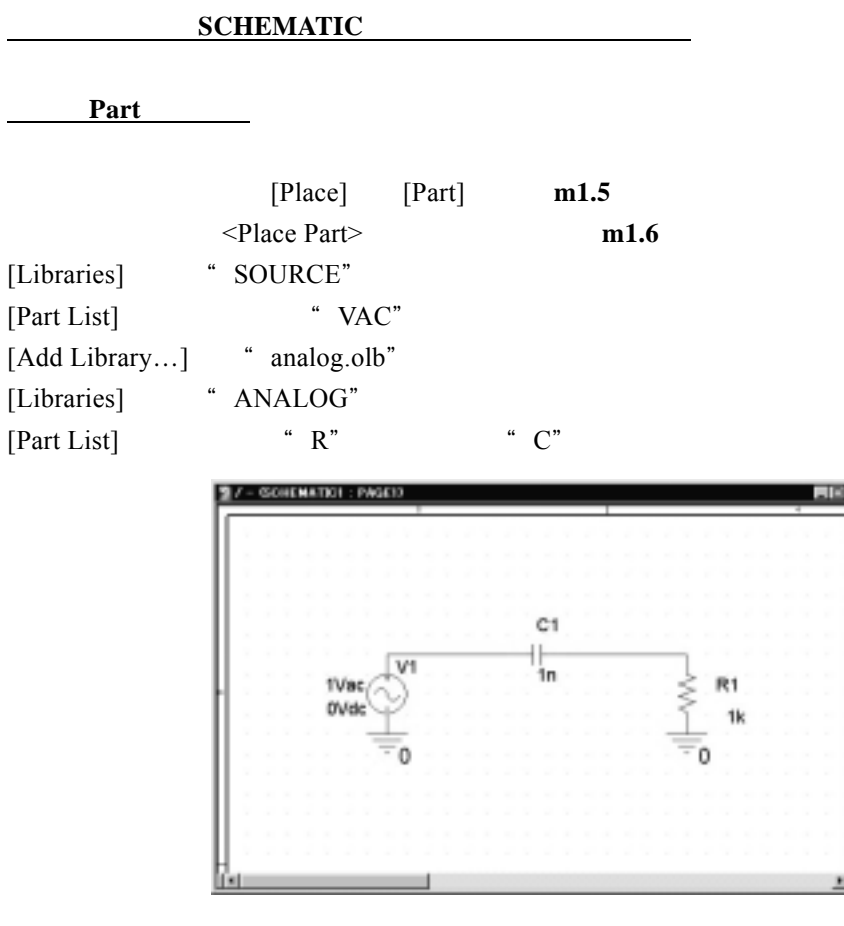

 $\overline{R}$ 

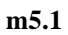

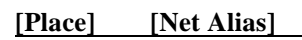

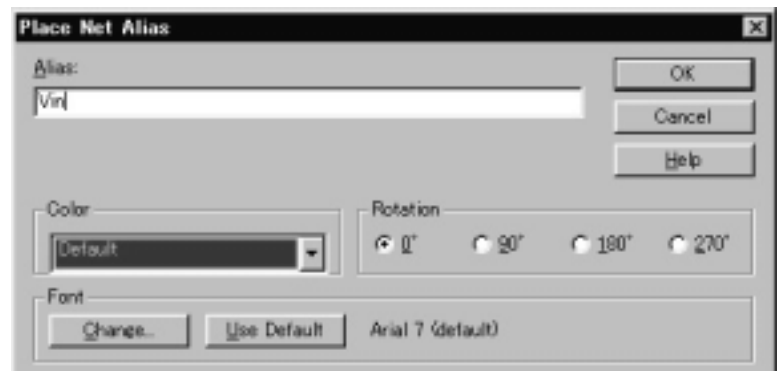

m5.2 <Place Net Alias>

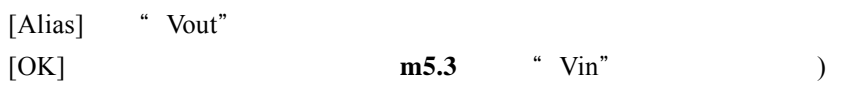

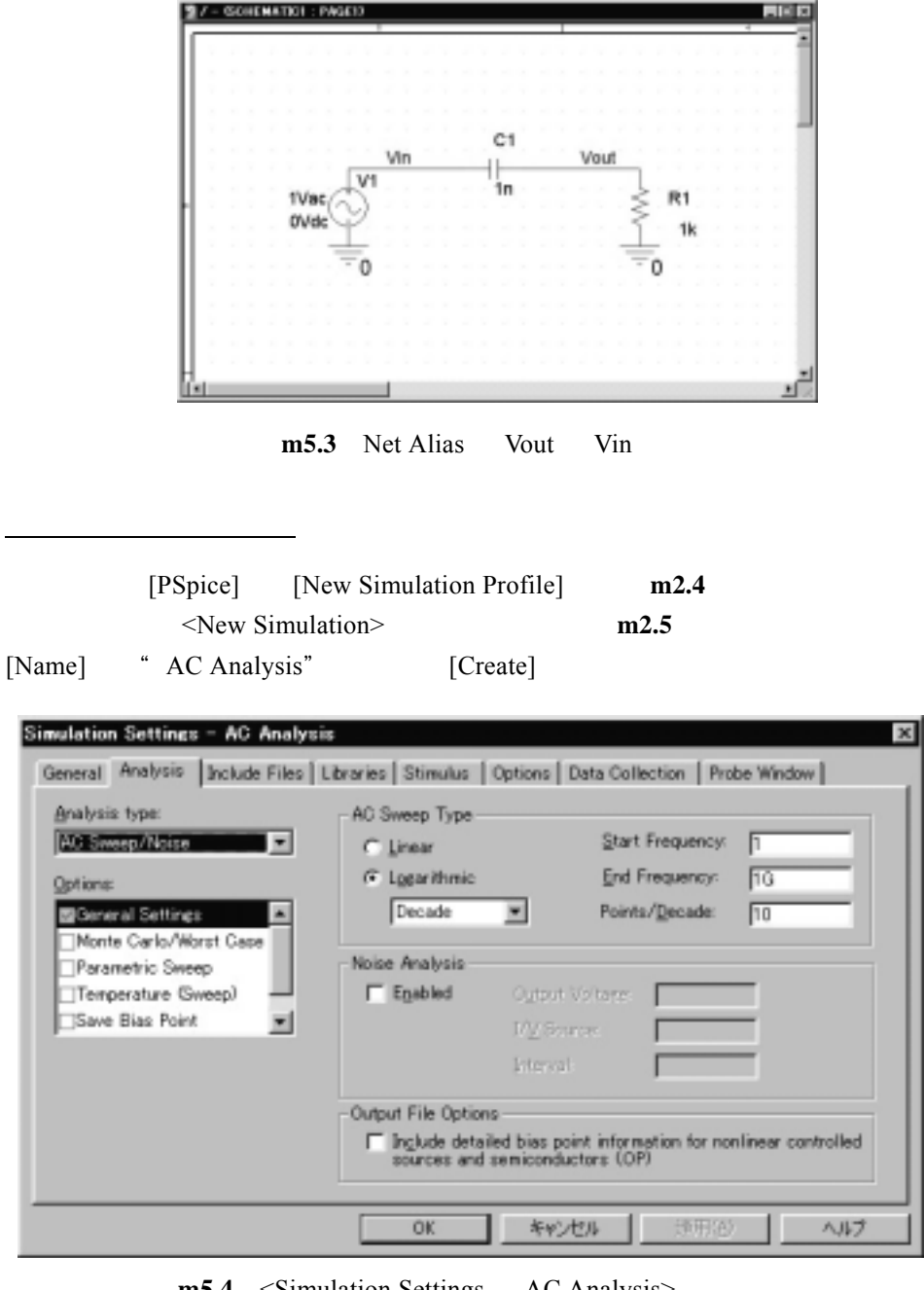

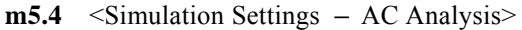

### [Analysis]

[Analysis types] [AC Sweep/Noise]

-- AC Sweep Type ------ [Logarithmic] [Start Frequency]  $1"$  Hz [End Frequency]  $\qquad \qquad$  " 1G" Hz [Points/Decade] "10"  $[OK]$ 

 $[PSpie]$   $[Run]$  **m2.7** 

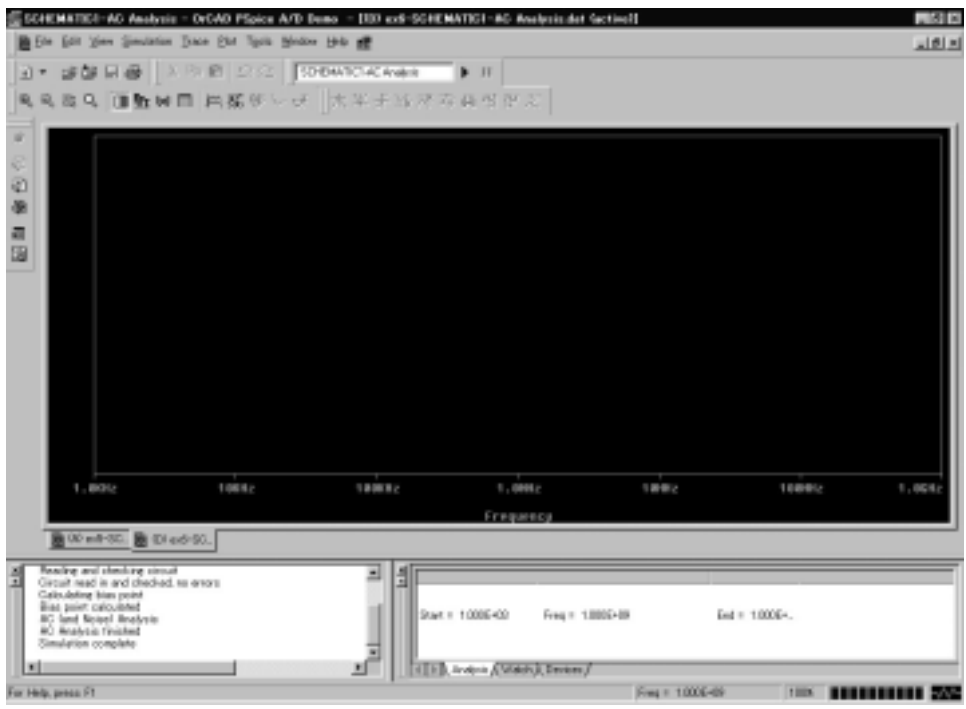

m5.5 PSpice

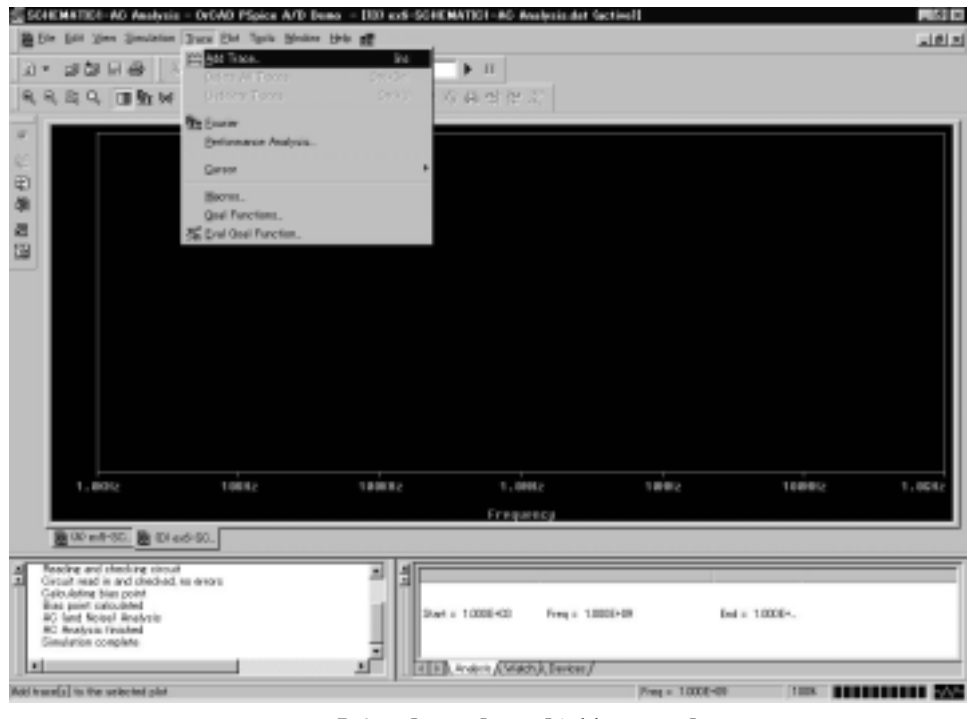

**m5.6** [Trace] [Add Trace...]

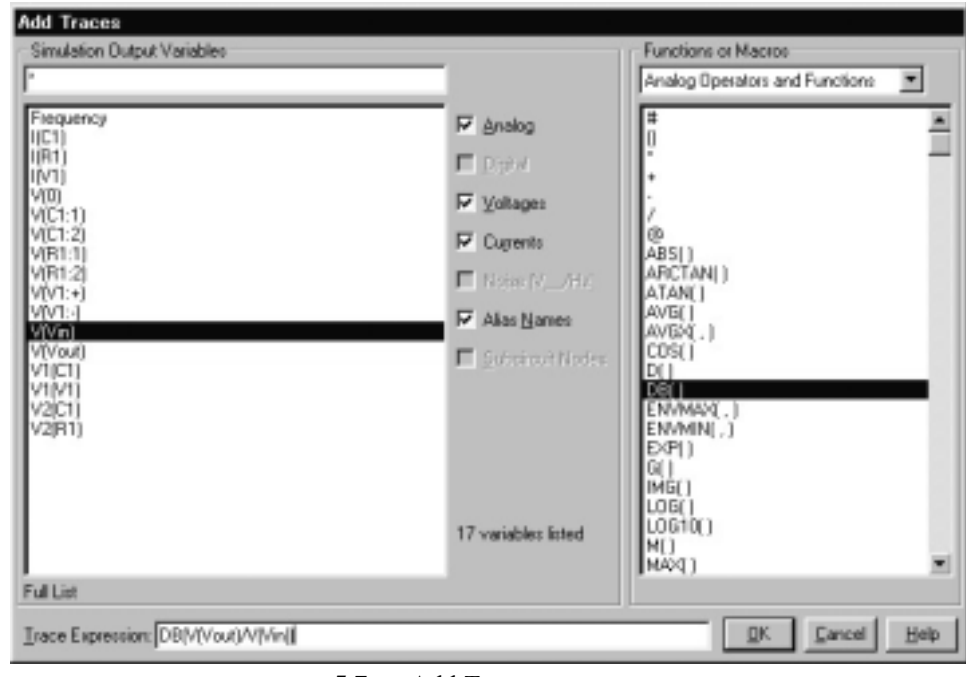

```
[Trace Expression]
```
m5.7 <Add Traces>

```
DB(V(Vout)/V(Vin))
```

```
--- Functions or Macros ---- [Analog Operators and Functions]
"DB[]"
DB[ ] [Simulation Output Variables] "V[Vout]" "V[Vin]"
              \begin{array}{cc} a & / & \end{array}
```
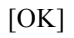

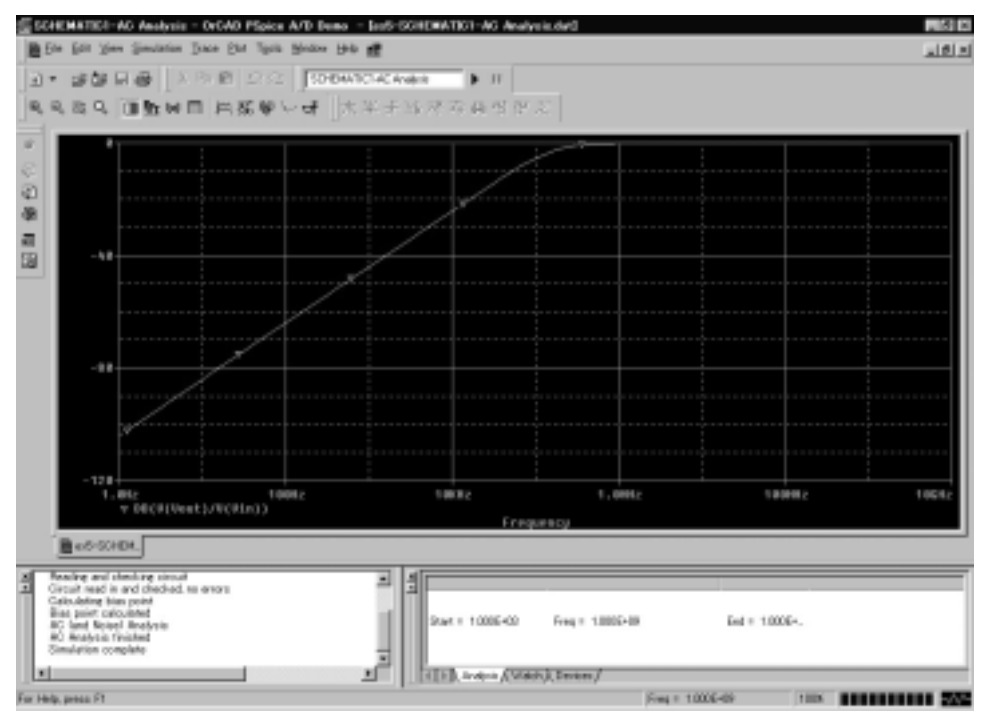

m5.8

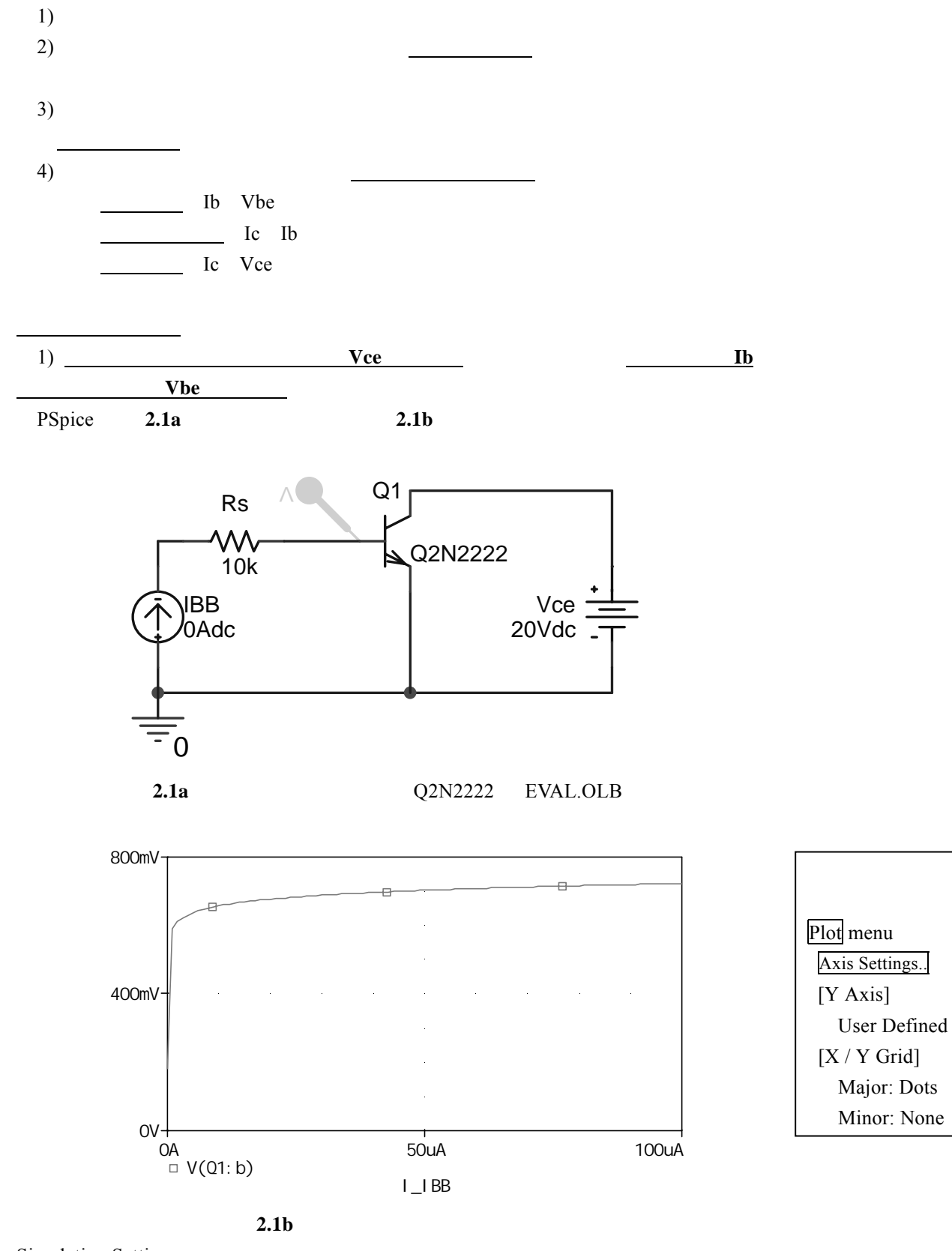

Simulation Settings DC Sweep,

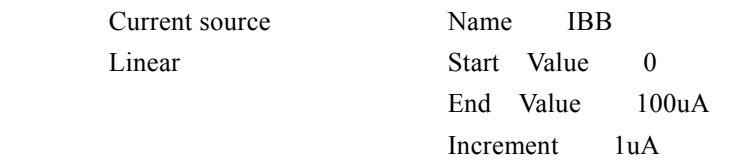

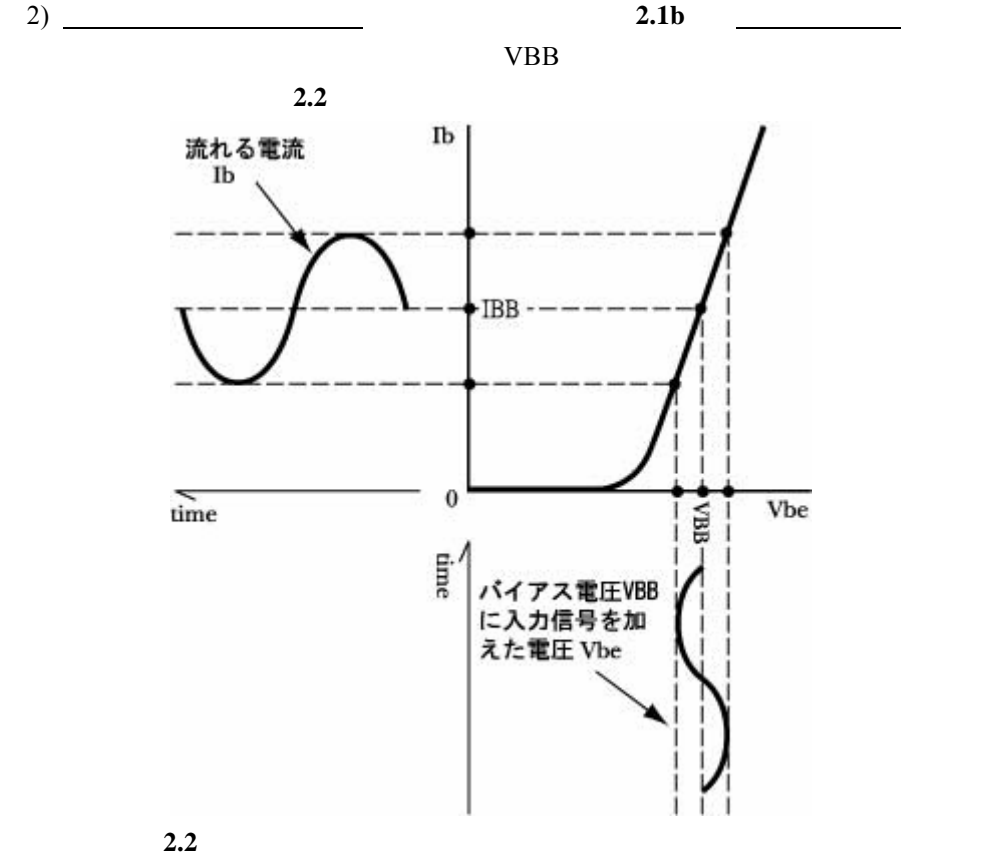

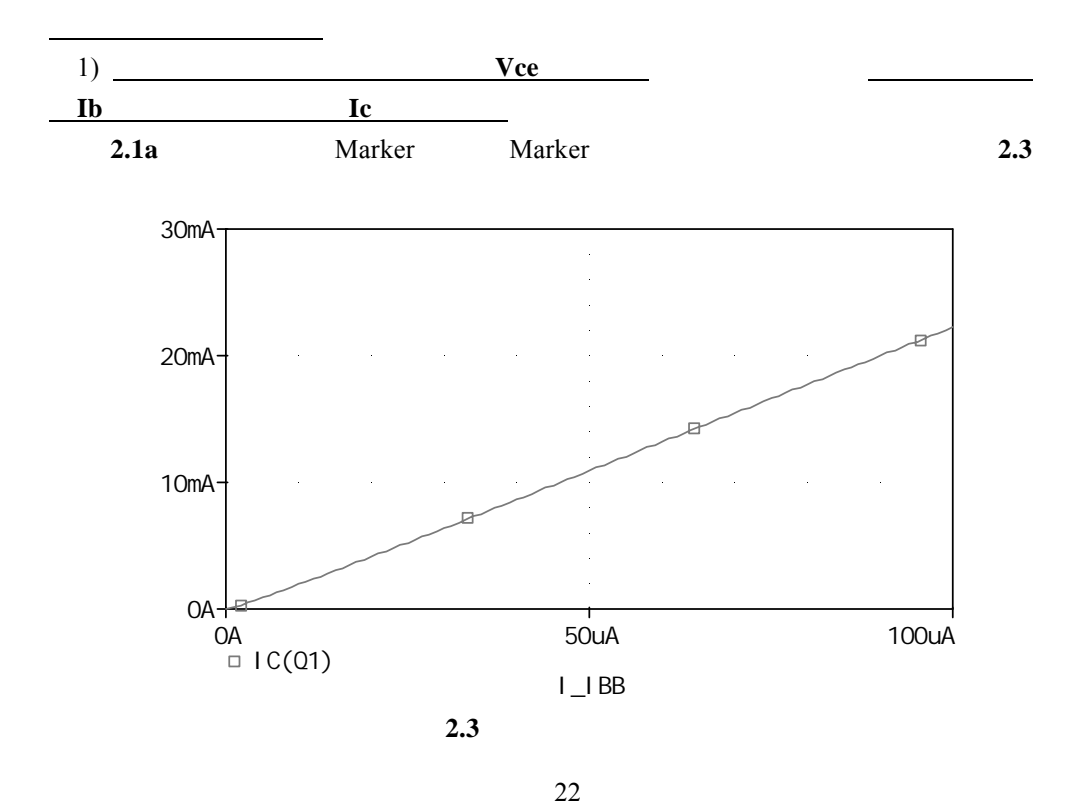

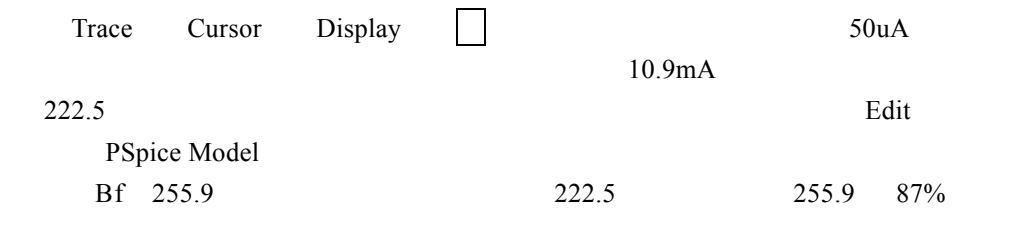

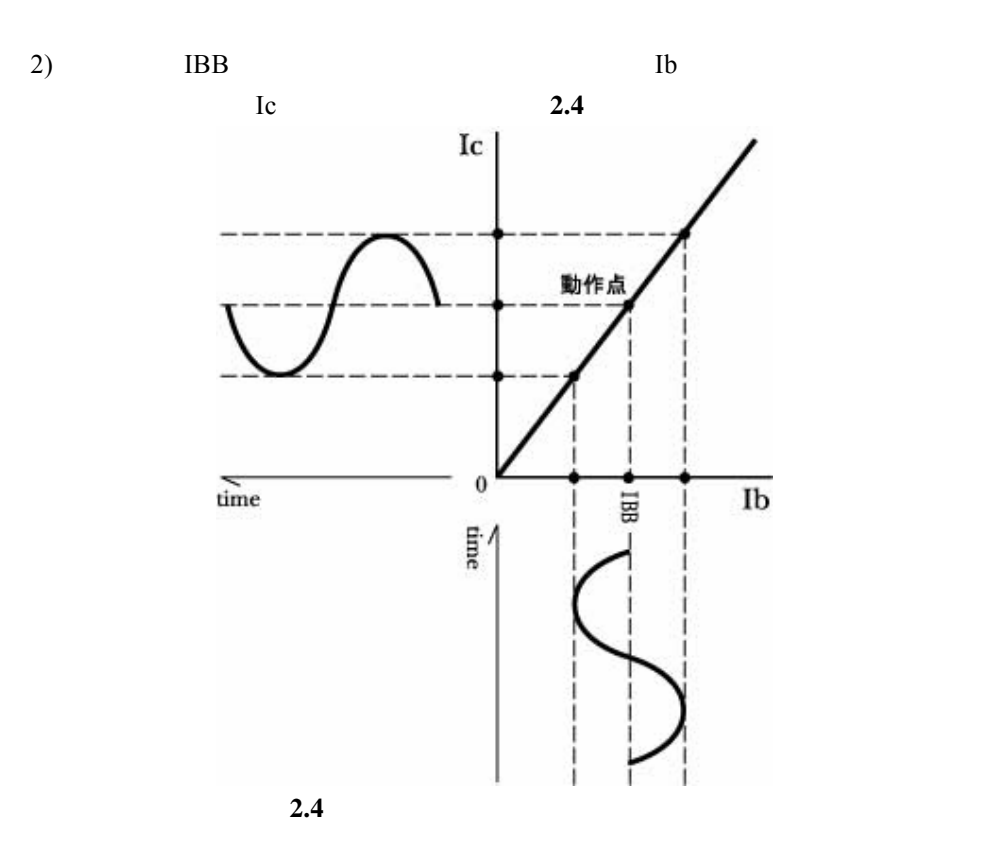

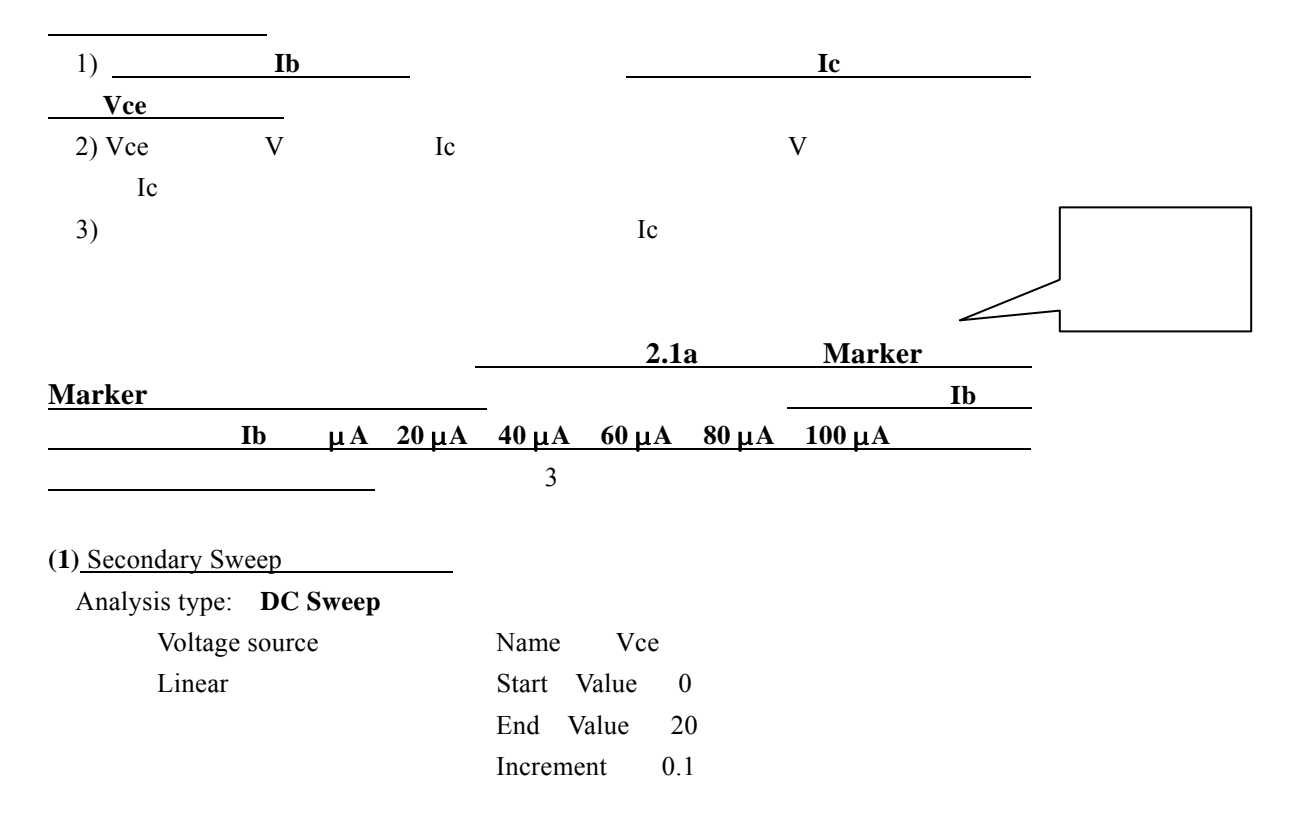

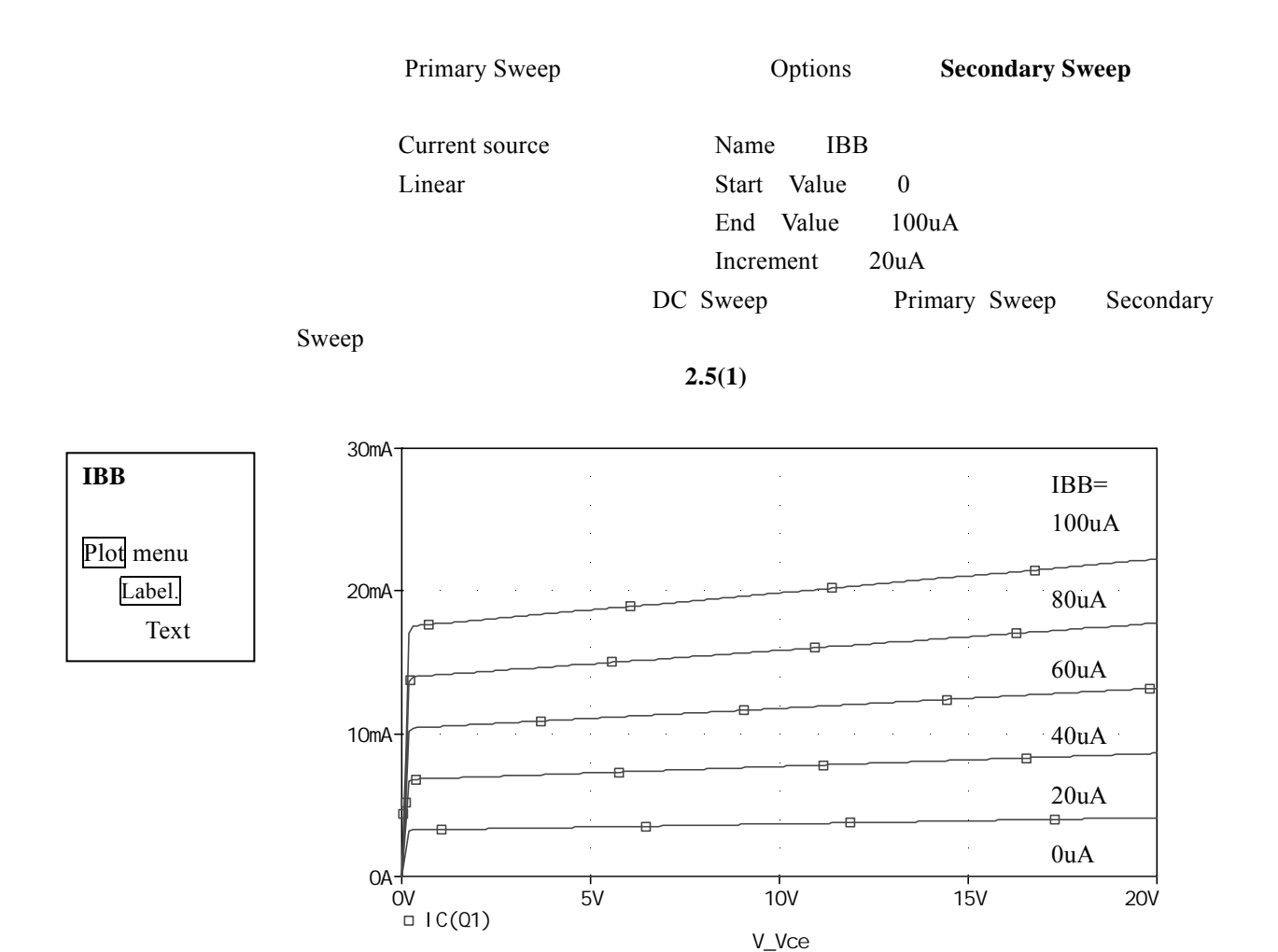

2.5(1) Secondary Sweep

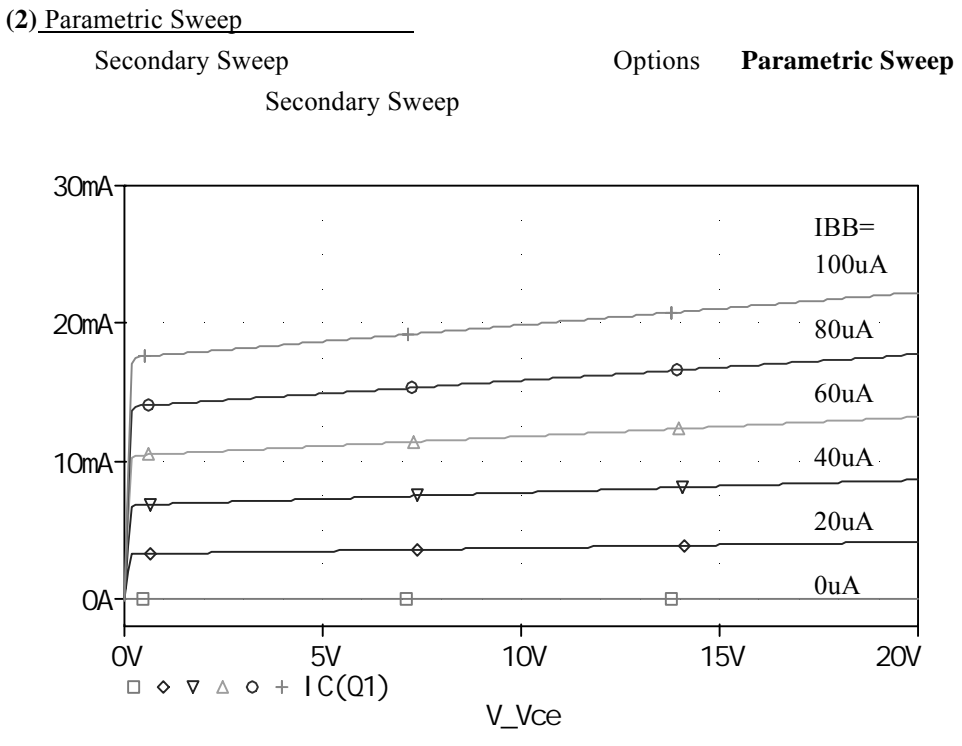

2.5(2) Parametric Sweep

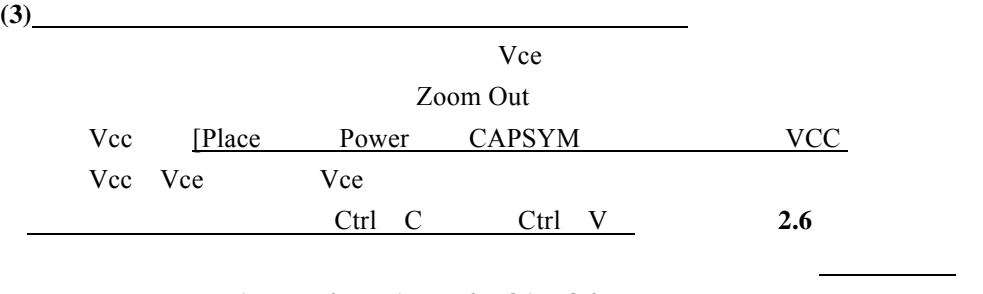

IBB1 IBB6 Rs1 Rs6 Q1 Q6 . IBB μA 20 μA 40 μA 60 μA 80 μA 100 μA Parametric / Secondary Sweep

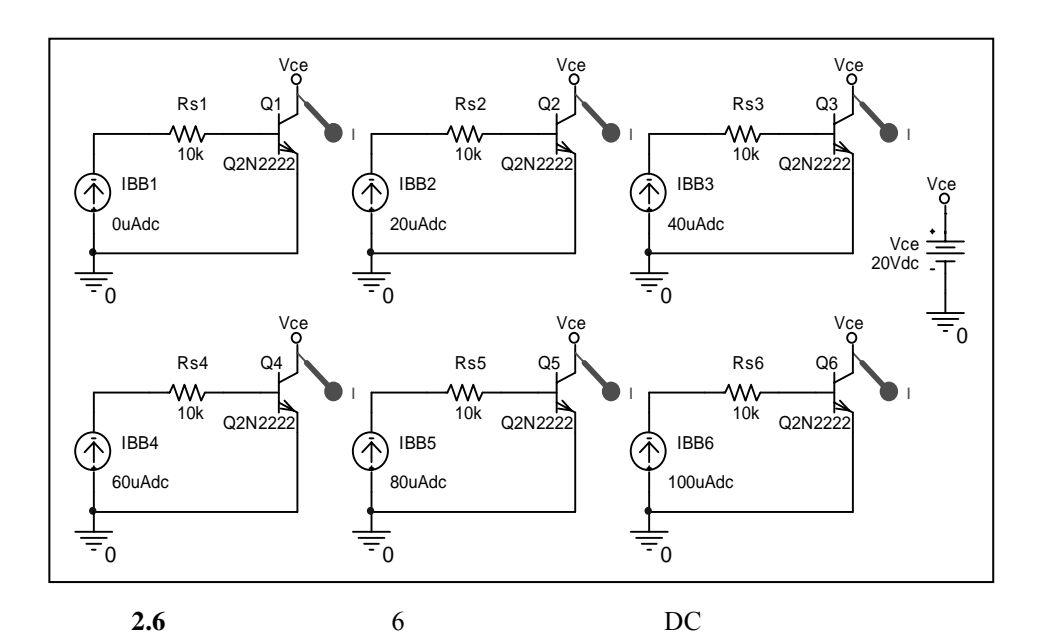

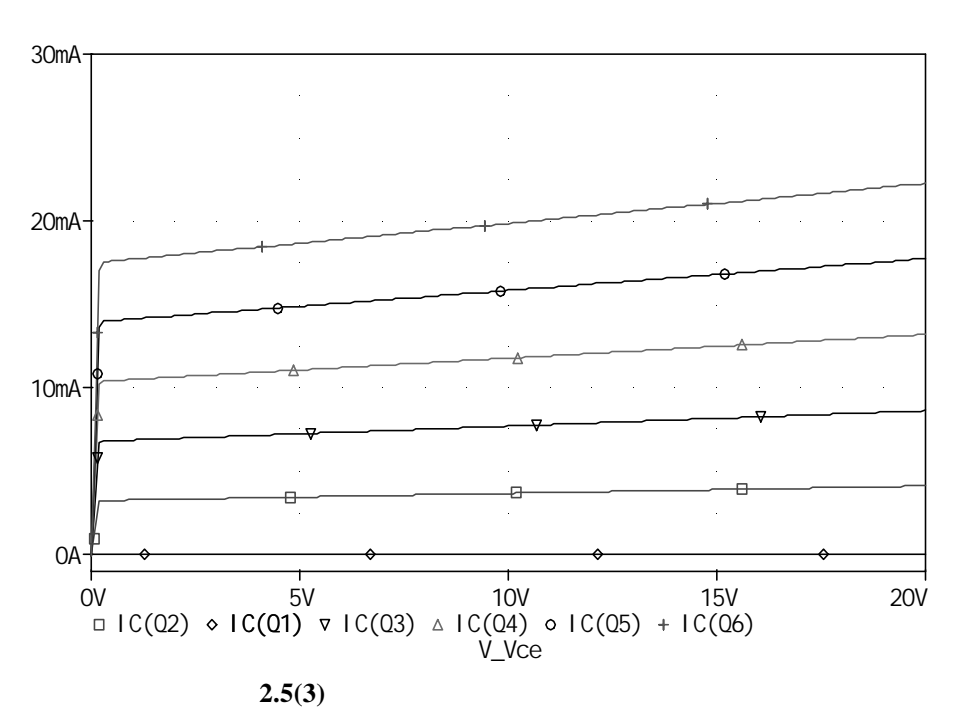

 $(1)$   $(3)$ 

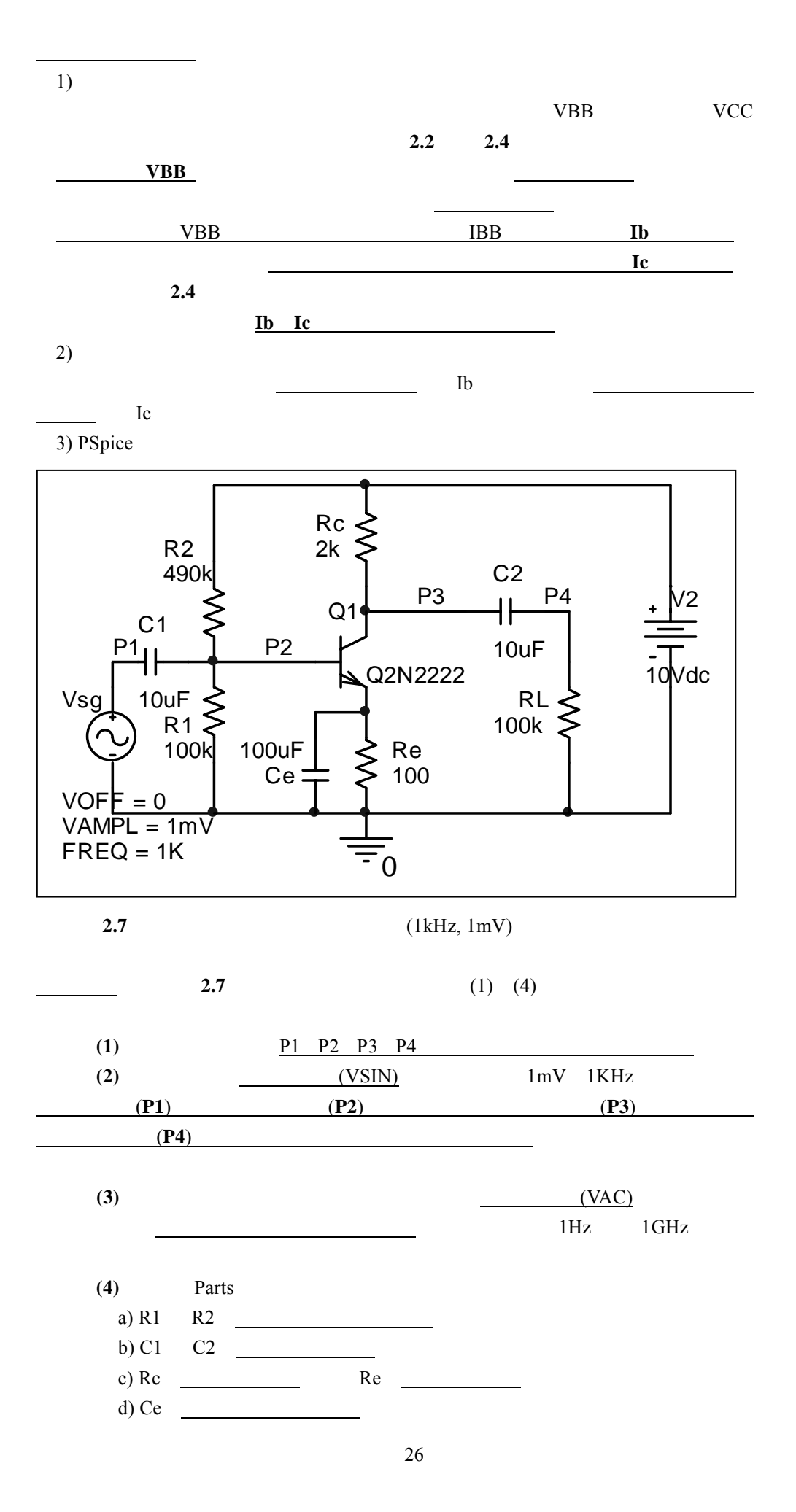

![](_page_28_Figure_0.jpeg)

![](_page_29_Figure_0.jpeg)

![](_page_29_Figure_1.jpeg)

![](_page_29_Figure_2.jpeg)

![](_page_29_Figure_3.jpeg)

Parts Parts 0.00 million Parts 0.00 million parts 0.00 million parts 0.00 million parts 0.00 million parts 0.00 million parts 0.00 million parts 0.00 million parts 0.00 million parts 0.00 million parts 0.00 million parts 0

![](_page_30_Figure_0.jpeg)

![](_page_30_Figure_1.jpeg)

2.13  $\blacksquare$ 

![](_page_30_Figure_3.jpeg)

![](_page_30_Figure_4.jpeg)

![](_page_31_Figure_0.jpeg)

```
2.15
```
**2.13** 0

 $DC$  Load Line  $(20 \quad V_{Vce})$  5100  $AC$  Load Line  $(17.6 \text{ V} \text{Vce})$  3900 Quiescent Point (2mA 9.8V)

dc  $Rc + Re$   $3.9k\Omega + 1.2k\Omega$   $5.1k\Omega$   $5100$ 

 $VCE$   $Vcc$   $(Rc + Re)$  Ic Vcc 2.13 Vc Ic 0 VCE Vcc 20V

 ★点 **A**: **Ic**=**0** のとき **Vce**=**20V**  VCE 0 VCE Vcc  $Rc + Re$ ) Ic 0 Ic Vcc  $Rc + Re$  $\frac{20V}{5.1k\Omega}$ 3.9mA Vce 0

![](_page_31_Picture_331.jpeg)

 $\bf{Q}$ VB  $Vcc \times \frac{R2}{R1 + R2}$  $20V \times 2.2k\Omega$  $\frac{20 \text{ V} \times 2.2 \text{K} \Omega}{12 \text{k} \Omega + 2.2 \text{k} \Omega}$  3.1V

IE RE VB VBE 3.1V 0.7V 2.4V IE  $\frac{\text{VB} \quad \text{VBE}}{\text{RE}}$  Ic  $\frac{2.4\text{V}}{1.2\text{k}\Omega}$  2mA 2mA (20 V\_Vce) 5100  $V_Vce$  20 2× 5.1 9.8V  $Q$  2mA 9.8V  $100k\Omega$ Ce ac Rc  $3.9kΩ$  3900Ω  $($ Ic V Vce) 1 Rc 1 3900  $Q(y, x)$  a y a x c **y** y c y a x 2mA 9.8 3900 (2×3.9 9.8) 3900 17.6 3900 ac  $(17.6 \text{ V}_\text{Vce})$  3900

 $Vbe$  Ib  $2.2$ Ib Ic 図 **2.4**)と増幅され,出力特性上の交流負荷線 Ic Vce 図 **2.15**a

![](_page_32_Figure_2.jpeg)

![](_page_32_Figure_3.jpeg)

2.16 VBB  $VBB = Vcc$   $\frac{11}{R1 + R2}$ 1  $R1 + R$ *R*  $\frac{1}{+R2}$  = 15V  $\frac{22K}{22K + 82K}$ *K*  $22K + 82$ 22  $\frac{11}{+82K}$  = 3.173V  $Rb = R1 / R2 = 17346$  $ICQ = IBQ * IEQ = IBQ * (1+)$  $VBB = Rb*IBO + VBEO + Re*IEO = [Rb + (1+) *Re]*IBO + VBEO$  $IBQ = \frac{(1.22 \times 1.22 \times C)}{Rb + (1 + 1)Re}$ (VBB VBEQ)  $\frac{12446}{+ (1+) \text{ Re}} = \frac{1246}{17346 + 1200 (1+)}$ 3.173  $+1200(1+$ −*VBEQ*  $VBEQ = 0.636 = 178.2$  IBQ = 10.92uA 2.16  $V(Q1:B) = V(P2) = VBB$  IBQ\*Rb = 3.173 10.92u\*17346 = 2.984  $ICQ = IBQ * IEQ = IBQ * (1+)$  $V(Q1:C) = V(P3) = Vcc$   $ICQ*Rc = 8.579$  $V(Q1:E) = IEQ*Re = 2.348$ **2.16** 

 $VCEQ = Vcc$   $ICQ^*Rc$   $IEQ^*Re = 8.579$   $2.348 = 6.231$ 

![](_page_33_Figure_2.jpeg)

 $2.16$ 

![](_page_34_Picture_262.jpeg)

 $ext{Pspice}$ 

![](_page_34_Figure_1.jpeg)

![](_page_34_Figure_3.jpeg)

3-2 **a**  $\overline{a}$   $\overline{b}$   $\overline{c}$   $\overline{d}$   $\overline{d}$ 

![](_page_35_Figure_0.jpeg)

![](_page_35_Figure_1.jpeg)

![](_page_35_Figure_2.jpeg)

![](_page_35_Figure_3.jpeg)

![](_page_35_Figure_4.jpeg)

![](_page_35_Picture_158.jpeg)

![](_page_36_Picture_267.jpeg)

![](_page_36_Figure_1.jpeg)

![](_page_36_Figure_2.jpeg)

![](_page_36_Figure_3.jpeg)

![](_page_37_Picture_200.jpeg)

**4-1** h

hie hfe hoe hre community he hoe hoe

- $(a)$  4 h
- $(b)$  hre
- (c) hre hoe hie hfe

![](_page_37_Figure_6.jpeg)

**4-1** h

図 **4-1**(a)を制御電源で置き換えた等価回路で表現した例を図 **4-2** に示す. h  $n$ hie RI 1.1k hfe F1 50 hre E1 2.5E 4  $1$  hoe  $\text{RO}$   $40k$ hre  $E$  $GAIN$  2.5E 4  $FREQ = 1k$ RI 1.1k R<sub>s</sub> 1k  $F1 \rightarrow a$ 

F

RO 40k

RL 10k

-  $+$   $\overline{t}$ -

E1

E

![](_page_38_Figure_1.jpeg)

 $\Omega$ 

a

 $VAMPL = 1mV$ 

Vin

![](_page_38_Figure_2.jpeg)

lmV 1kHz

![](_page_38_Figure_4.jpeg)

図 **4-3** 等価回路(図 **4.2**)の解析結果

37

PSpice

![](_page_39_Figure_1.jpeg)

4**.** 2 hie/hfe/hoe を「カーソル機能」で求める

![](_page_39_Figure_2.jpeg)

4-4 hie

![](_page_39_Figure_4.jpeg)

**4-5** hie

![](_page_40_Figure_0.jpeg)

1-6 **hfe hoe** 2-7

![](_page_40_Figure_3.jpeg)

![](_page_40_Figure_4.jpeg)

![](_page_40_Figure_5.jpeg)

![](_page_40_Figure_6.jpeg)

![](_page_40_Figure_7.jpeg)

1 IBB 30uA 2 IBB 20uA Vce 6V **hfe** IC IBB  $\text{mA}$  (30 20) μA 200  $IBB$  30uA  $Vce$  4V 8V 1 **hoe** Vce IC (8 4)V mA 14.68k

![](_page_41_Figure_0.jpeg)

![](_page_41_Figure_1.jpeg)

 $5.1$ 

### $= 2SC1815$  **TORAGI.OLB**  $OC1815$

 $Vcc = 15$  V,  $R1 = 22 \text{ k}\Omega$ ,  $R2 = 82 \text{ k}\Omega$ ,  $Rc = 3.3 \text{ k}\Omega$ ,  $Re = 1.2 \text{ k}\Omega$ ,  $RL = 12 \text{ k}\Omega$ ,  $Cb2 = 3.3 \mu F$ **5.1**(a)  $Cb1 = Ce = 22 \mu F$ **5.1**(b)  $Cb1 = 4.7 \text{ }\mu\text{F}$ 

![](_page_42_Picture_286.jpeg)

![](_page_42_Picture_287.jpeg)

![](_page_43_Figure_0.jpeg)

PSpice  $\blacksquare$ 

![](_page_43_Figure_2.jpeg)

![](_page_43_Figure_3.jpeg)

![](_page_43_Figure_4.jpeg)

![](_page_43_Figure_5.jpeg)

![](_page_43_Figure_6.jpeg)

NOR NOT

![](_page_43_Figure_8.jpeg)

**6.2** NAND

![](_page_44_Figure_0.jpeg)

![](_page_44_Figure_1.jpeg)

![](_page_44_Figure_2.jpeg)

![](_page_44_Figure_3.jpeg)

![](_page_44_Figure_4.jpeg)

![](_page_44_Figure_5.jpeg)

![](_page_44_Figure_6.jpeg)

![](_page_45_Figure_0.jpeg)

![](_page_45_Figure_1.jpeg)

![](_page_45_Figure_2.jpeg)

6.7 NOT

![](_page_45_Figure_4.jpeg)

Ō

![](_page_45_Figure_5.jpeg)

6.8 MOSFET

![](_page_46_Picture_325.jpeg)

OR NOR

eXclusive OR

![](_page_46_Figure_3.jpeg)

![](_page_46_Figure_4.jpeg)

![](_page_46_Figure_6.jpeg)

![](_page_46_Figure_7.jpeg)

![](_page_46_Figure_8.jpeg)

6.10 XOR

![](_page_47_Figure_0.jpeg)

D Flip-Flop

![](_page_47_Figure_2.jpeg)

![](_page_47_Figure_3.jpeg)

OFFPAGELEFT-R (Place Off-Page Connector CAPSYM.olb) STIM1 (SOURCE.olb) Property Editor COMMAND1 2 … 0 1  $COMMAND?$   $1 \quad 2 \quad \dots$ 

![](_page_47_Figure_5.jpeg)

 $CLK$ CLK 6.0ms

![](_page_48_Figure_1.jpeg)

![](_page_48_Figure_3.jpeg)

![](_page_48_Figure_4.jpeg)

![](_page_48_Figure_5.jpeg)

![](_page_48_Figure_6.jpeg)

Q QBAR

![](_page_49_Figure_0.jpeg)

![](_page_49_Figure_1.jpeg)

![](_page_49_Figure_2.jpeg)

![](_page_49_Figure_3.jpeg)

6.15 RST CLK

![](_page_49_Figure_5.jpeg)

![](_page_49_Figure_6.jpeg)

 $IC$ 

![](_page_49_Figure_8.jpeg)

![](_page_49_Figure_9.jpeg)

 $6.17$ 

![](_page_50_Figure_0.jpeg)

![](_page_50_Figure_1.jpeg)

![](_page_50_Figure_2.jpeg)

![](_page_50_Figure_3.jpeg)

![](_page_50_Picture_331.jpeg)

![](_page_51_Figure_0.jpeg)

6.21 UP RST CLK

![](_page_51_Figure_2.jpeg)

CLK DigClock SOURCE.olb )

![](_page_51_Figure_4.jpeg)

グラムの番地を示す)やタイマ(時を刻んだり,割り込み処理をする)に応用さ

![](_page_52_Figure_0.jpeg)

![](_page_52_Figure_1.jpeg)

![](_page_52_Figure_2.jpeg)

![](_page_52_Figure_3.jpeg)

#### Flag

![](_page_52_Figure_5.jpeg)

![](_page_52_Figure_6.jpeg)

![](_page_52_Figure_7.jpeg)

![](_page_52_Figure_8.jpeg)

3-51

![](_page_53_Figure_0.jpeg)

BUS IC

![](_page_53_Figure_2.jpeg)

![](_page_53_Figure_3.jpeg)

![](_page_53_Figure_4.jpeg)

![](_page_53_Figure_5.jpeg)

![](_page_53_Figure_6.jpeg)

![](_page_53_Figure_7.jpeg)

図 **6.29** Full Adder

![](_page_54_Figure_0.jpeg)

![](_page_55_Figure_1.jpeg)

![](_page_56_Picture_153.jpeg)

本テキストで用いる部品一覧